Danfoss

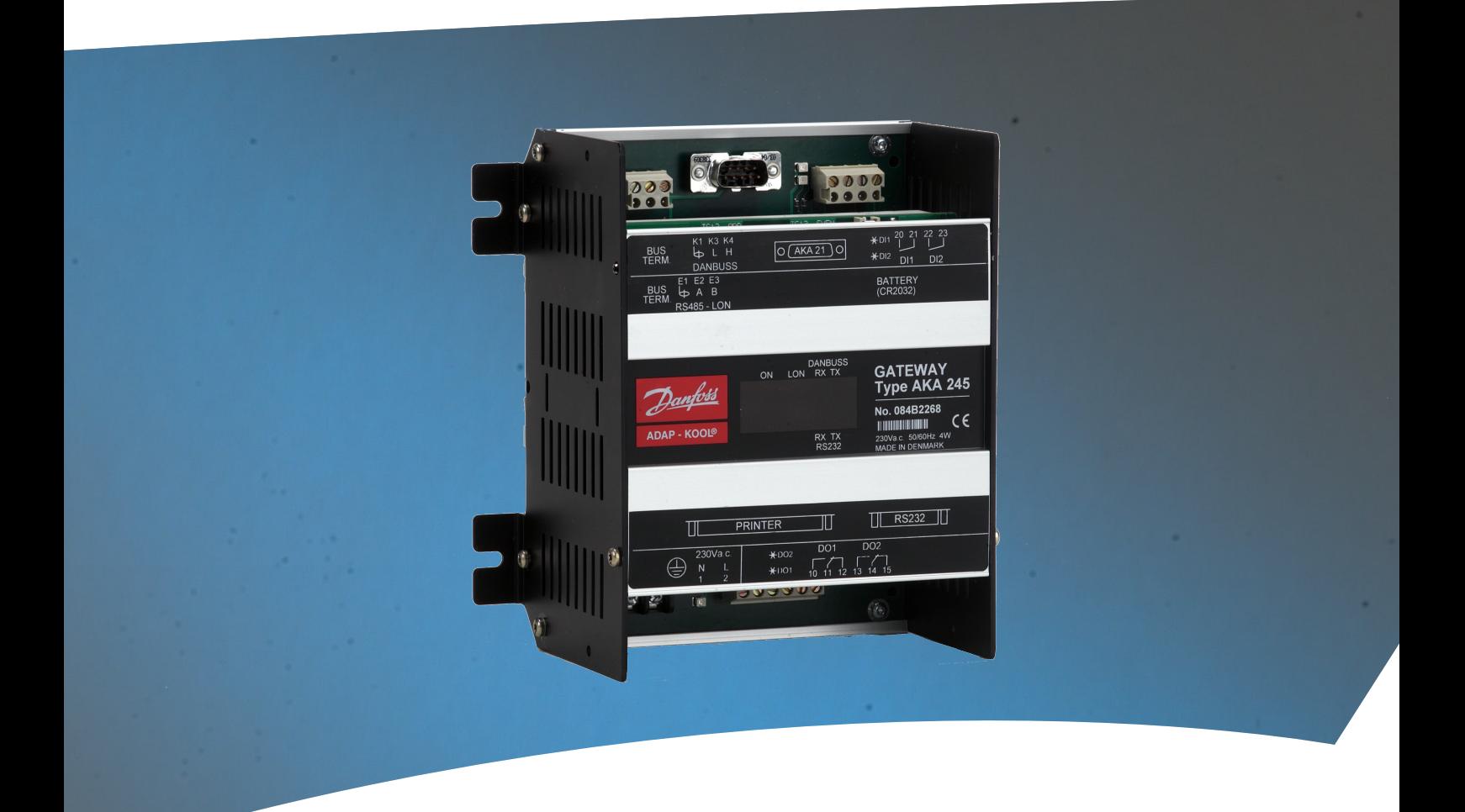

**Gateway** AKA 245

**Manual**

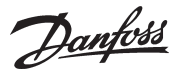

# Indhold

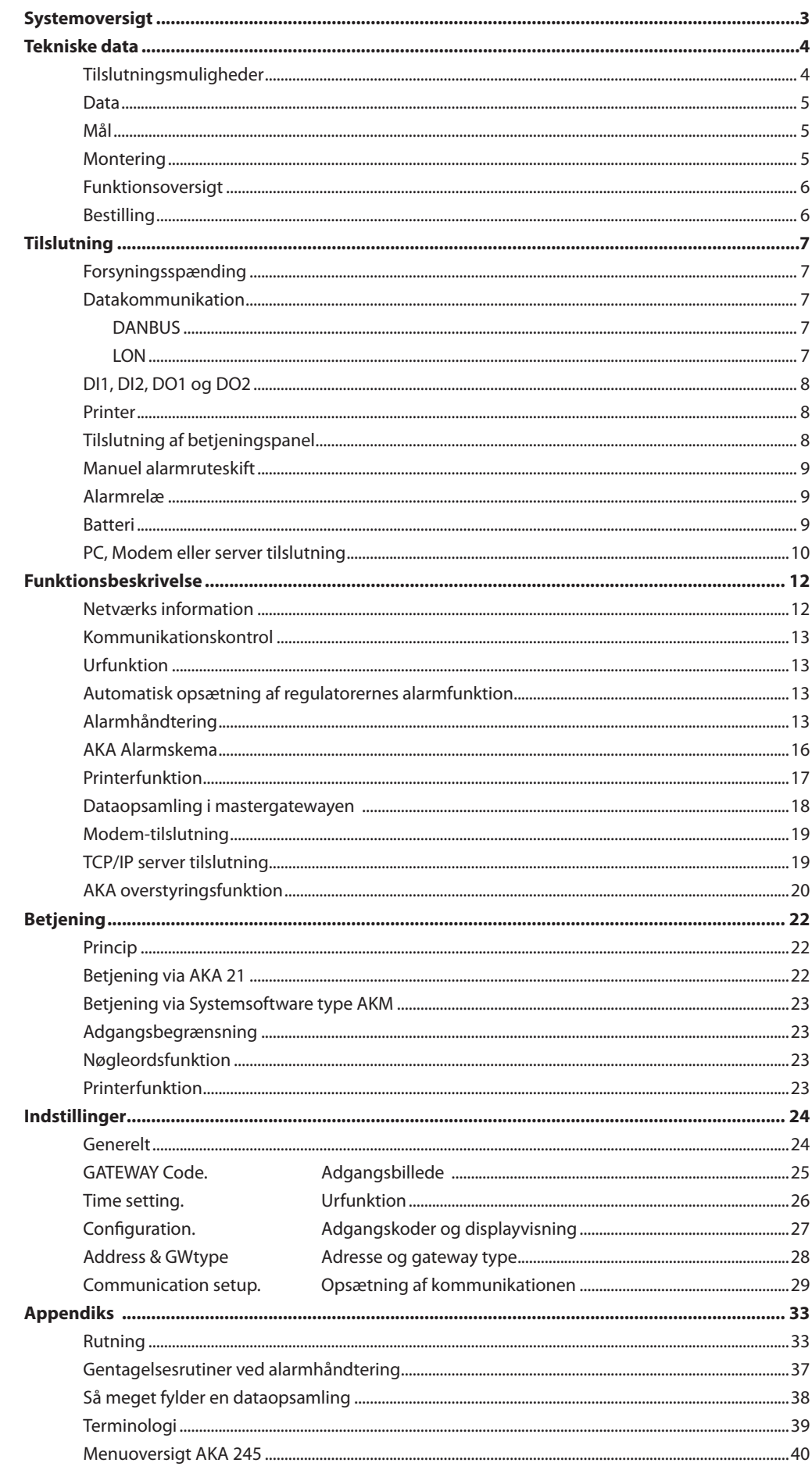

Gyldighed

Denne manual er fra december 2010, og er gældende for AKA 245 med softwareversion 6.2x.

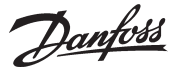

# **Systemoversigt**

**Princip**

Gateway type AKA 245 er en systemkomponent til anvendelse sammen med regulatorer i ADAP-KOOL® Køleanlægsstyringer.

Anvendelsen gør det muligt at opbygge komplekse styresystemer med alarmovervågning og datalogning på decentrale køleanlæg.

Alle regulatorer er forbundet i et to-leder datakommunikationssystem. En Gateway er den kommunikationsenhed, der skal benyttes når datakommunikationssystemet skal tilsluttes en PC, en printer, en TCP/IP server eller et modem.

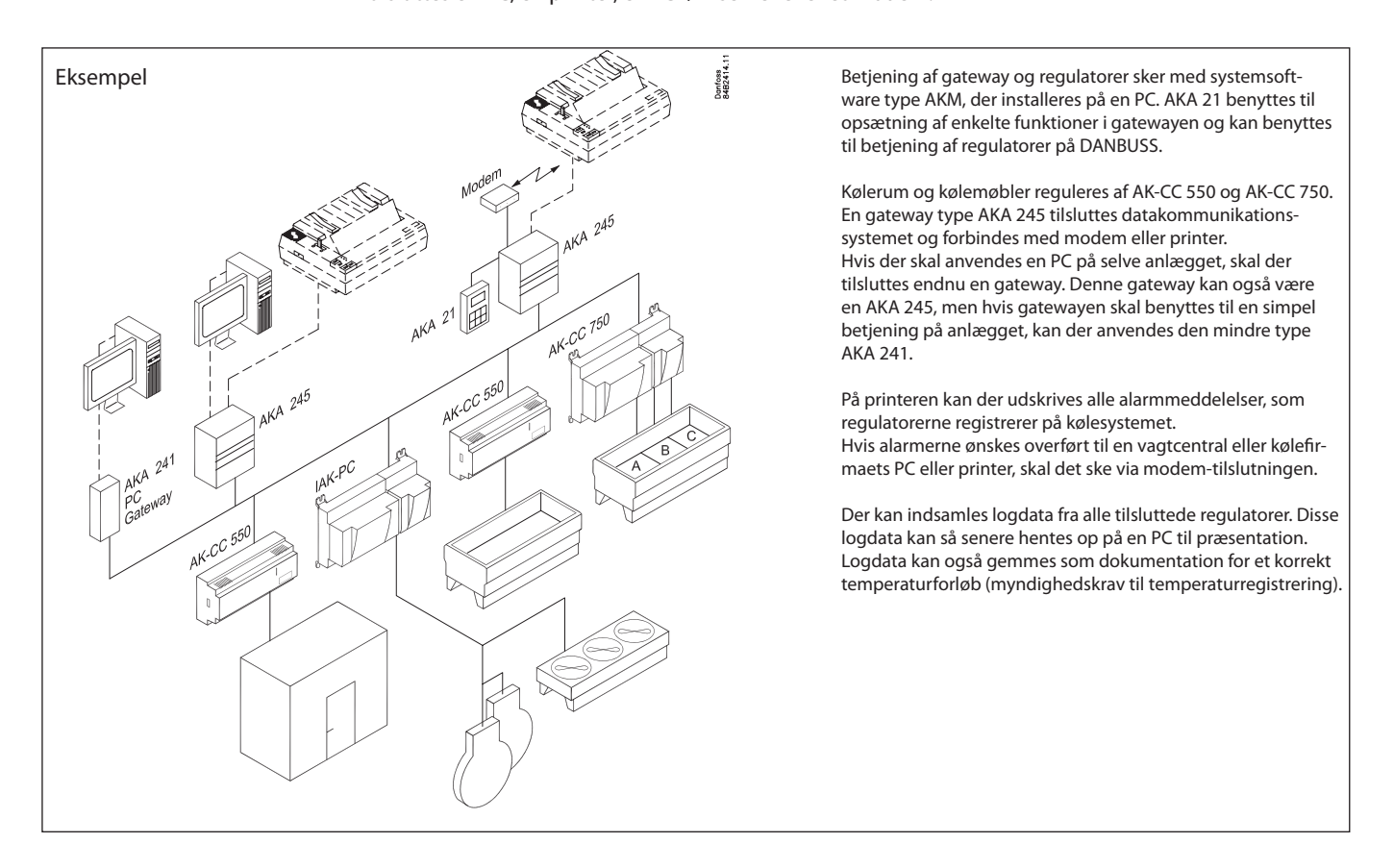

- Der er to datakommunikationsforbindelser:
- Lon RS 485 til regulatorer af typen AK-CC og EKC
- DANBUSS til regulatorer af typen AKC.

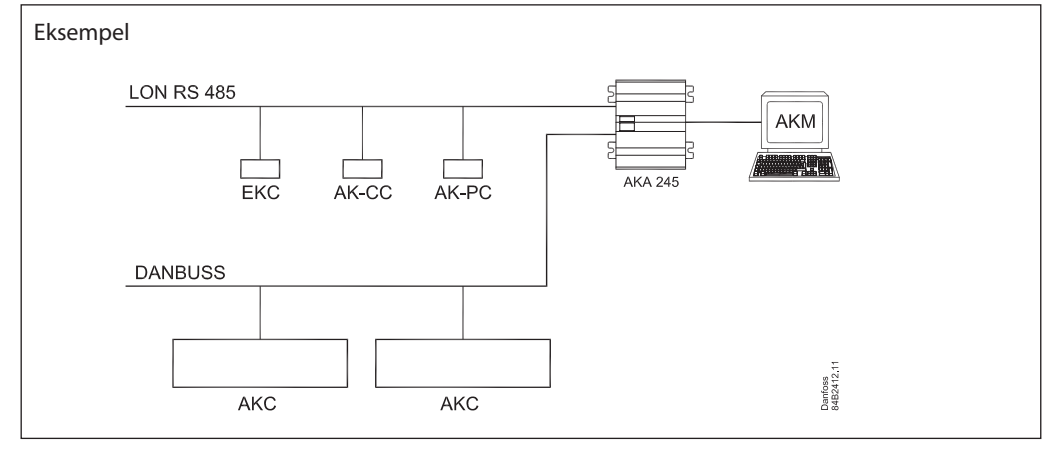

Danfoss

# **Tekniske data**

**Tilslutningsmuligheder**

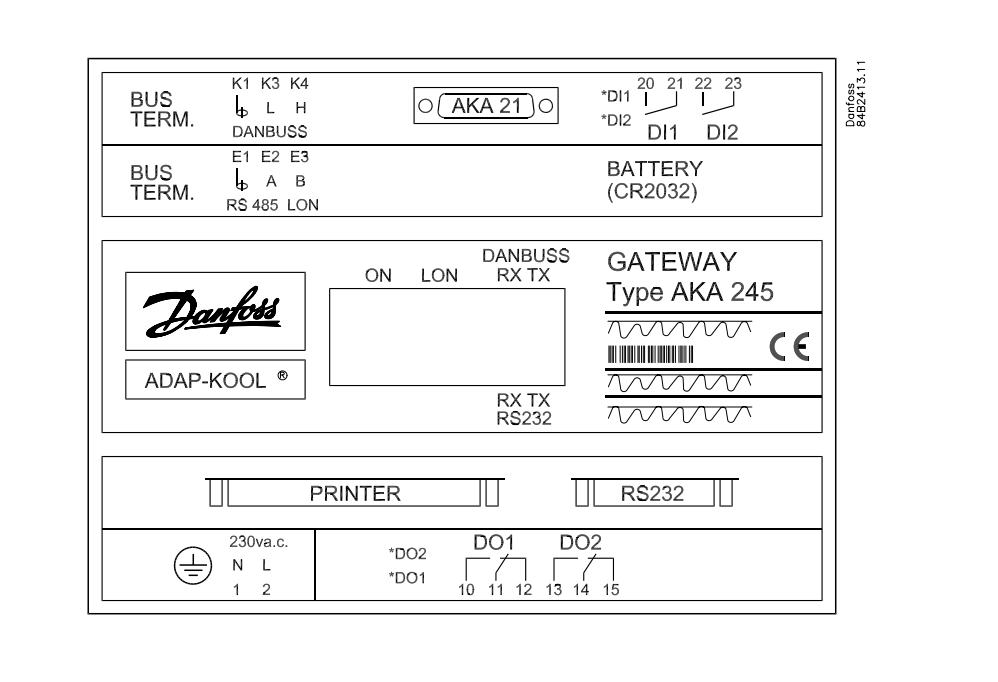

#### AKA 21

Ved opsætning tilsluttes AKA 21 til bl. a. indstilling af adressen.

#### **DANBUSS**

Her forbindes en DANBUSS tilslutning fra et af de øvrige apparater i systemet. Tilslutningerne er beskrevet i et separat dokument med lit. nr. RC0XA---.

## LON

Her tilsluttes datakommunikationen til regulatorer, der har en LONWORKS° - RS 485 snitflade (fx EKC 201, 300, 400, 500, AK-CC , AK-CC og AK-PC regulatorer). Tilslutningen er beskrevet i et separat dokument med litteraturnummer RC8AC

#### Antal regulatorer

Der kan tilsluttes op til 120 regulatorer fordelt på DANBUSS og LON. En del af området skal tildeles LON-bussen. Den resterende del benyttes af DANBUSS'en.

#### RS 232 / PC / TCP/IP

Anvendes til tilslutning af en PC, et modem eller en TCP/IP server. Kun én af dem kan tilsluttes. Med en indstilling i gatewayen defineres hvilken.

Printer Her tilsluttes en printer. Kun printere med parallelt interface kan anvendes.

De to relæudgange DO1 og DO2 og de to indgange DI1 og DI2 er her i manualen beskrevet med den hyppigst anvendte funktion. Hvis du vil bruge en indgang eller en udgang anderledes, kan den omkonfigureres. For at gøre dette skal Systemsoftware type AKM anvendes. Se AKM manualen.

#### Relæudgange (D01, D02)

Udgangen DO1 benyttes ved Modemtilslutning eller TCP/IP tilslutning. Via relæudgangen tilsluttes forsyningsspændingen til modemet eller TCP/IP serveren.

Udgangen DO2 kan anvendes til at sende et fælles alarmsignal til eksternt udstyr. (DO2 aktiveres i 2 minutter, når alarmhandleren i mastergatewayen (adresse 125) modtager en alarmmeddelelse med status 1 fra en regulator).

Ved anvendelsen af alarmrutningsfunktionen er det muligt at vælge DO2 aktiv eller ikke aktiv indenfor bestemte tidsperioder (se afsnittet "AKA Alarmskema").

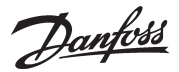

#### On/off indgange (DI1, DI2)

Indgangen DI1 benyttes til printerens papirfunktion. DI1 tilsluttes en kontaktfunktion, der betjenes, når papiret i printeren er på plads.

Indgangen DI2 anvendes til manuel skift imellem "standard" og "specielle alarmdestinationer" i forbindelse med udvidet alarmrutning (se afsnittet "AKA Alarmskema").

Lysdioder

- For hver kommunikationsport (RS 232 og DANBUSS) er der to lysdioder (LED), en for sende og en for modtage. Dioderne lyser, når der kommunikeres på porten.
- ON/OFF indgangenes og relæudgangenes status vises også med lysdioder.

- Der er en lysdiode for Power ON.

- Der er en lysdiode for LON-kommunikationen.

**Data**

**Mål**

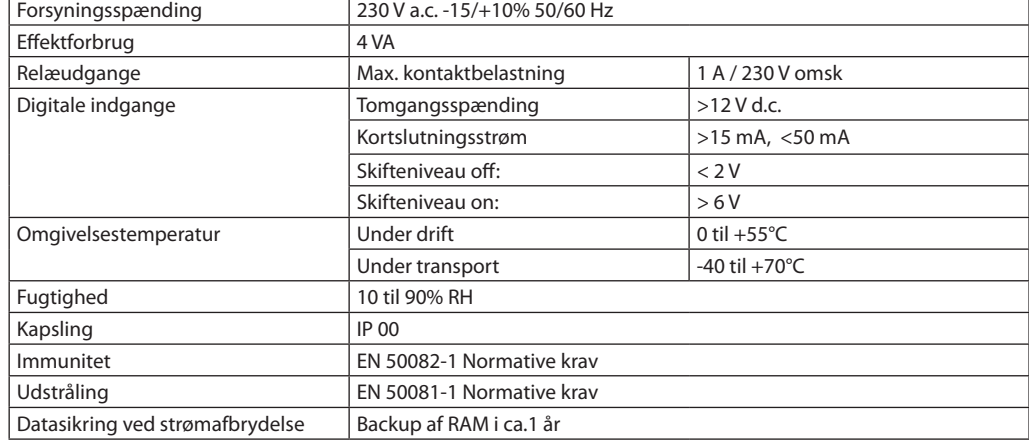

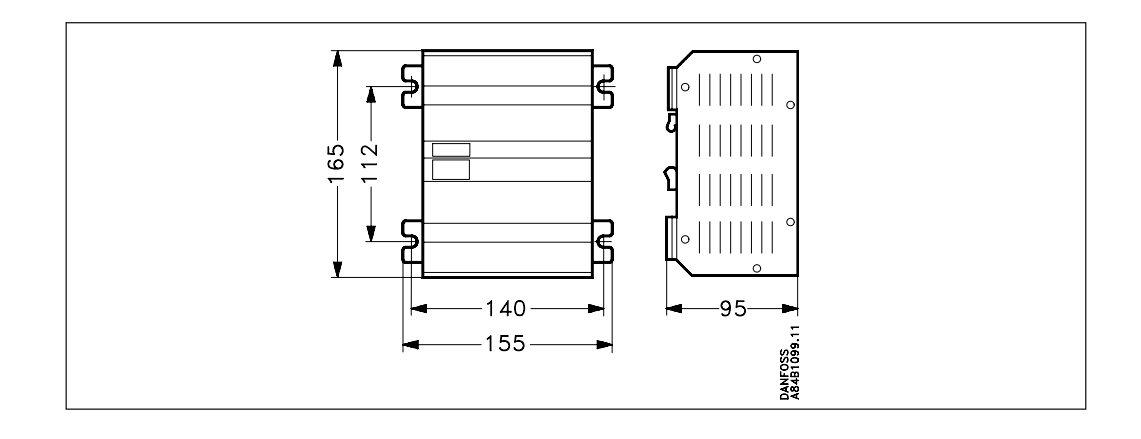

**Montering** Kapslingen kan skrues fast på en plade ved brug af skruebeslagene, eller den kan monteres på en DINskinne. Ved DIN-skinnemontage skal skruebeslagene brækkes af.

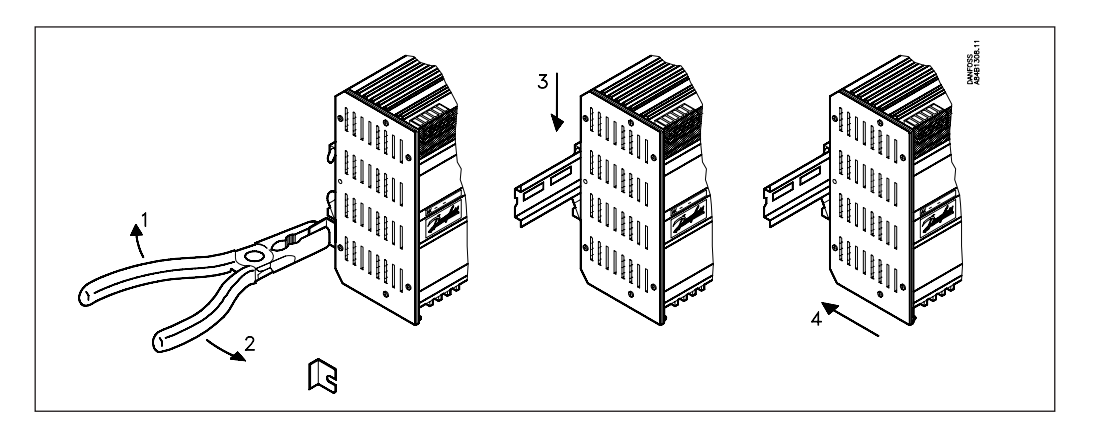

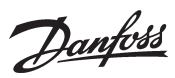

# **Funktionsoversigt**

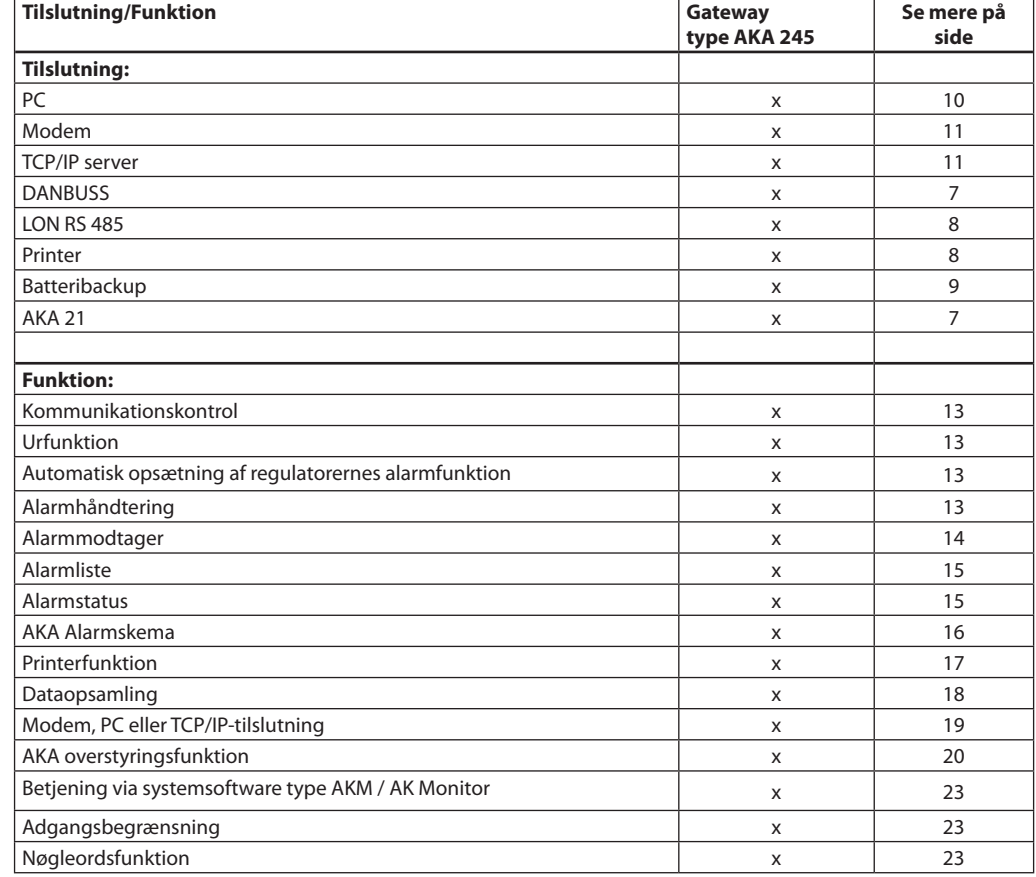

# **Bestilling**

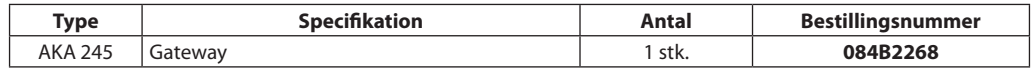

# Kabler

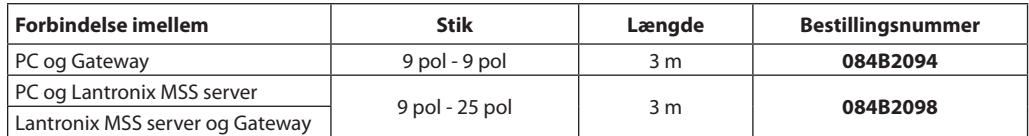

(se evt. fig. side 10 og 11)

Danfoss

# **Tilslutning**

**Forsyningsspænding**

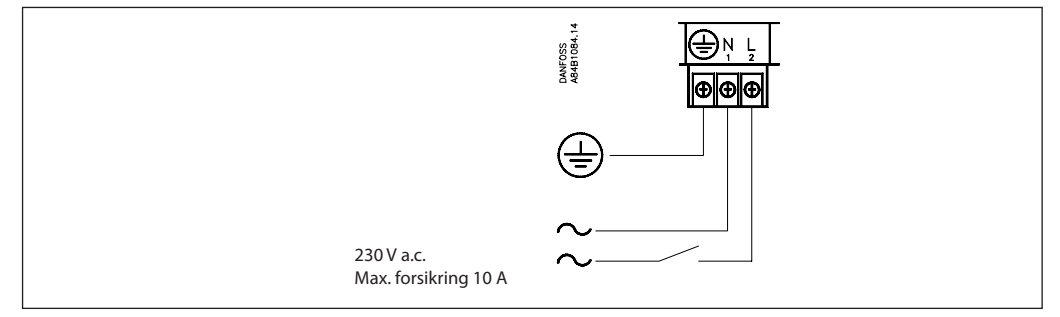

AKA 245 skal altid monteres med jordforbindelse. Dette skal ske af hensyn til personsikkerhed og støjimmunitet.

#### Generelt forbindes datakommunikationen fra regulator til regulator. **Datakommunikation**

*Kablet skal være parsnoet og med skærm.* Vedrørende installering af datakommunikationskablet henvises til speciallitteratur nr. RC8AC

#### **DANBUSS**

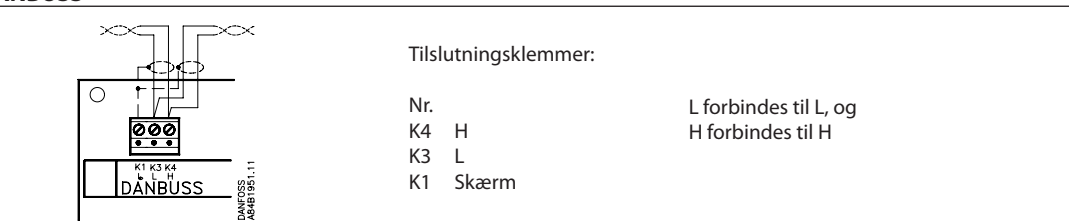

## **LON**

Tilslutningen er en LonWorks® snitflade RS 485.

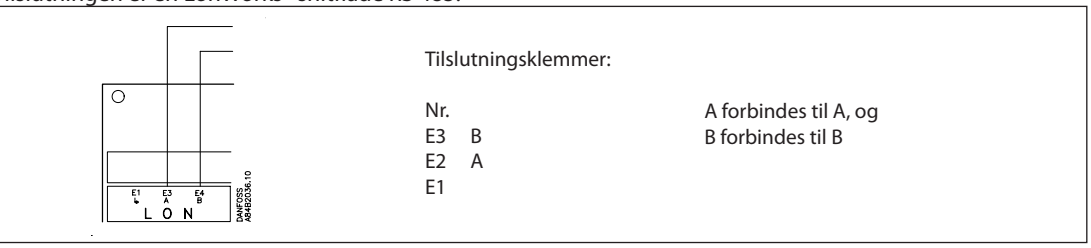

### **Terminering**

For at opnå korrekt datatransmission skal datatransmissionskablet termineres. På printet ved siden af DANBUSS tilslutningen er der to trådkontakter, der enten skal være lukket eller åben, alt efter hvor gatewayen er placeret i systemet. (På Lon er der én trådkontakt.)

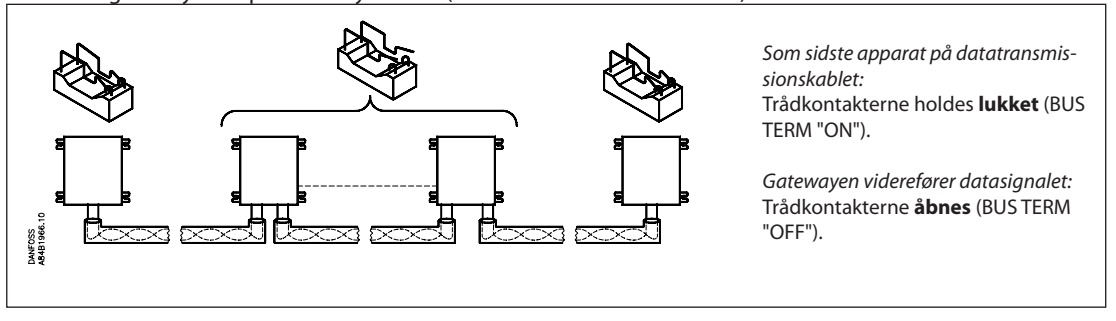

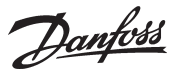

# **DI1, DI2, DO1 og DO2**

*De to relæudgange DO1 og DO2 og de to indgange DI1 og DI2 er her i manualen beskrevet med den hyppigst anvendte funktion. Hvis du vil bruge en indgang eller en udgang anderledes, kan den om-konfigureres. For at gøre dette skal Systemsoftware type AKM anvendes. Se AKM manualen.*

*Advarsel! DO1 og DO2 må ikke tilsluttes lavspænding på den ene udgang og højspænding på den anden udgang. Begge skal have samme spændingsniveau.*

**Printer** Printerporten er lagt ud som en parallel printerport. Et almindeligt parallelt printerkabel anvendes til tilslutningen.

Der kan tilsluttes en EPSON kompatibel matrix printer.

On/off indgangen DI1 tilsluttes en trykkontakt (pulstryk med fjederretur). Ved tryk på kontakten gives signal om, at printeren er klar og papiret er i position.

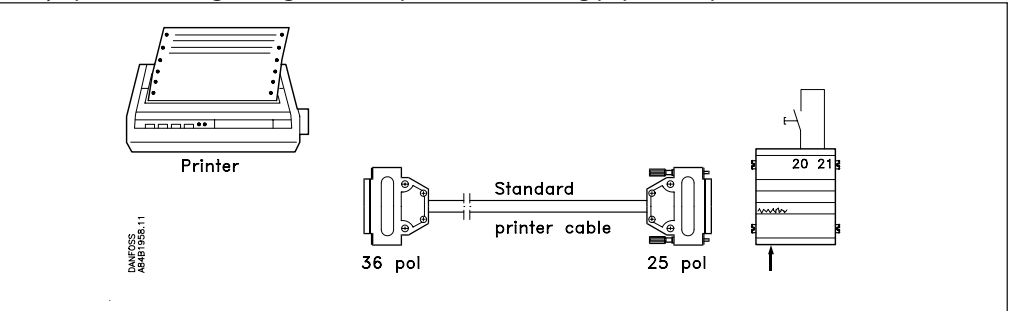

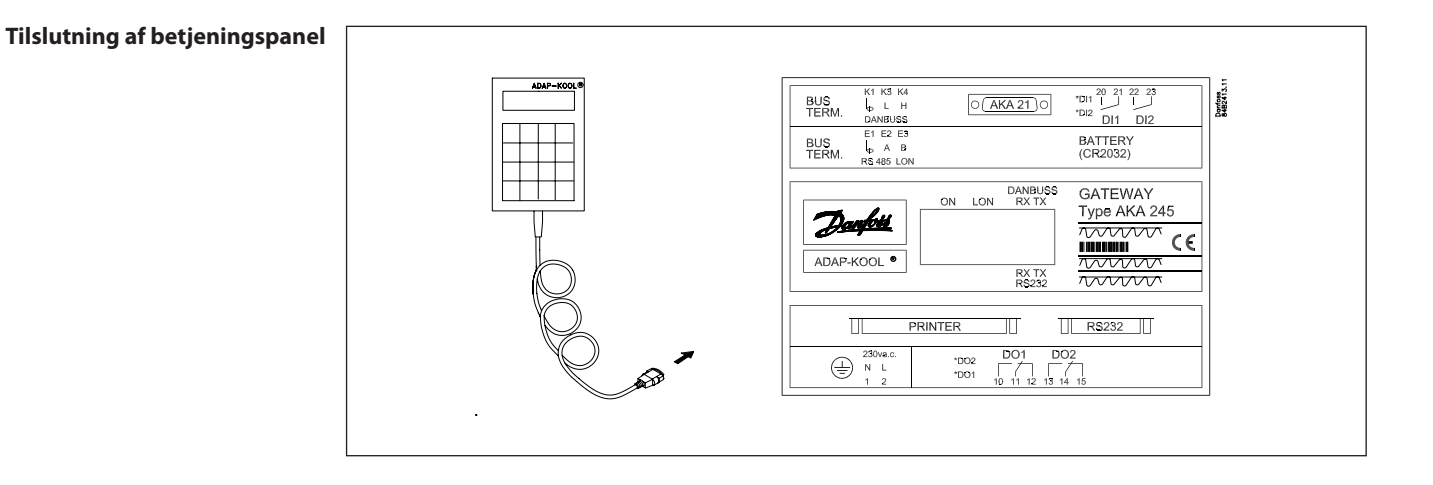

Danfoss

# **Manuel alarmruteskift**

Der kan skiftes manuelt imellem to forskellige alarmruter.

On/off indgangen DI2 kan tilsluttes en kontaktfunktion. Når DI2 indgangen sluttes, rutes alarmerne via rute 2 (specielle destinationer). (Se afsnittet "AKA Alarmskema").

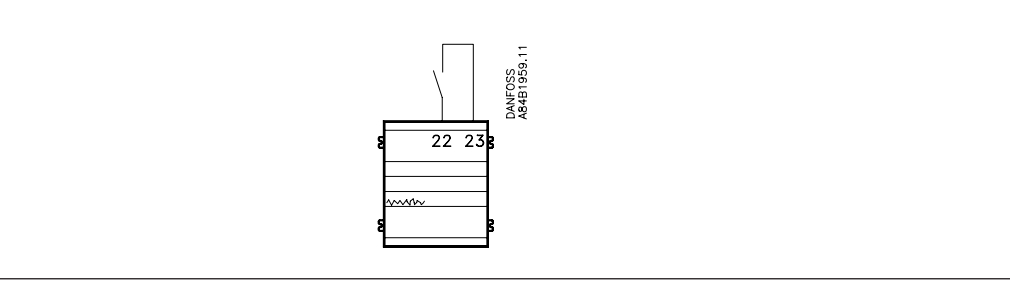

# **Alarmrelæ**

Udgangen DO2 kan anvendes til tilslutning af en alarmfunktion.

Der er forbindelse imellem klemme 13 og 14, når der er spænding på gatewayen, og der ikke er alarm. Denne forbindelse brydes i 2 min., når der modtages en alarm med status 1 fra en regulator, eller hvis forsyningsspændingen til gatewayen svigter.

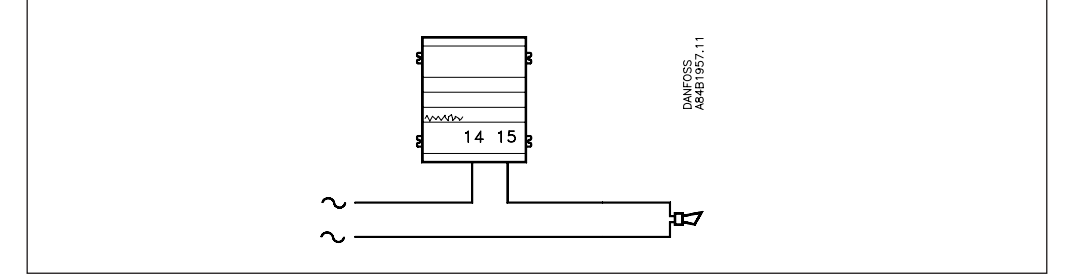

**Batteri** Gatewayen er forsynet med batteribackup af hensyn til indstillinger og logopsamlinger.

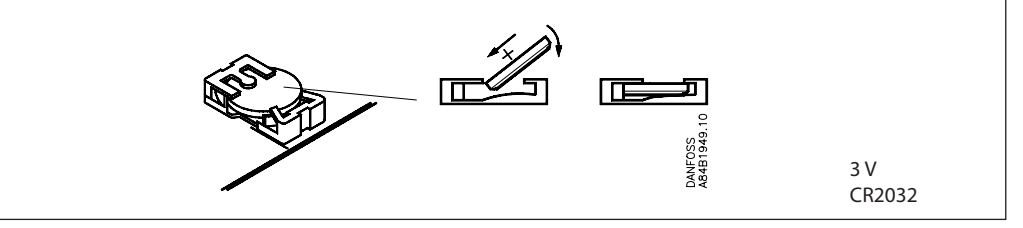

Når batteriet trænger til at blive skiftet, vil der blive sendt en alarmmeddelelse.

Ved batteriskift er det vigtigt, at forsyningsspændingen ikke fjernes fra gatewayen. Hvis både batteri og forsyningsspænding fjernes på samme tid, vil ur-opsætning, logopsætninger, opsamlede logdata, masterreguleringsopsætninger og evt. EKC installationsdata gå tabt.

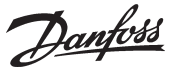

# **PC, Modem eller server tilslutning**

Der kan tilsluttes en PC, et Modem eller en TCP/IP server til RS232-stikket. En indstilling i gatewayen bestemmer anvendelsen.

### *Advarsel!*

- *For ikke at ødelægge udgangen på PC'en, modemet eller serveren skal der tages følgende forhåndsregler: - Korrekt jordtilslutning til AKA 245*
- *Afbryde forsyningsspændingen til gatewayen og PC'en / Modemet / Serveren, når kablet monteres og demonteres.*

# **PC til gateway**

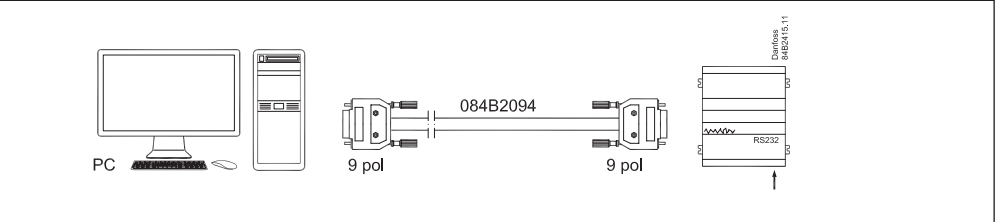

Et 3 m kabel med monterede stik kan leveres. Se bestilling.

Hvis kablet skal være længere end de 3 m, kan det monteres efter følgende anvisning:

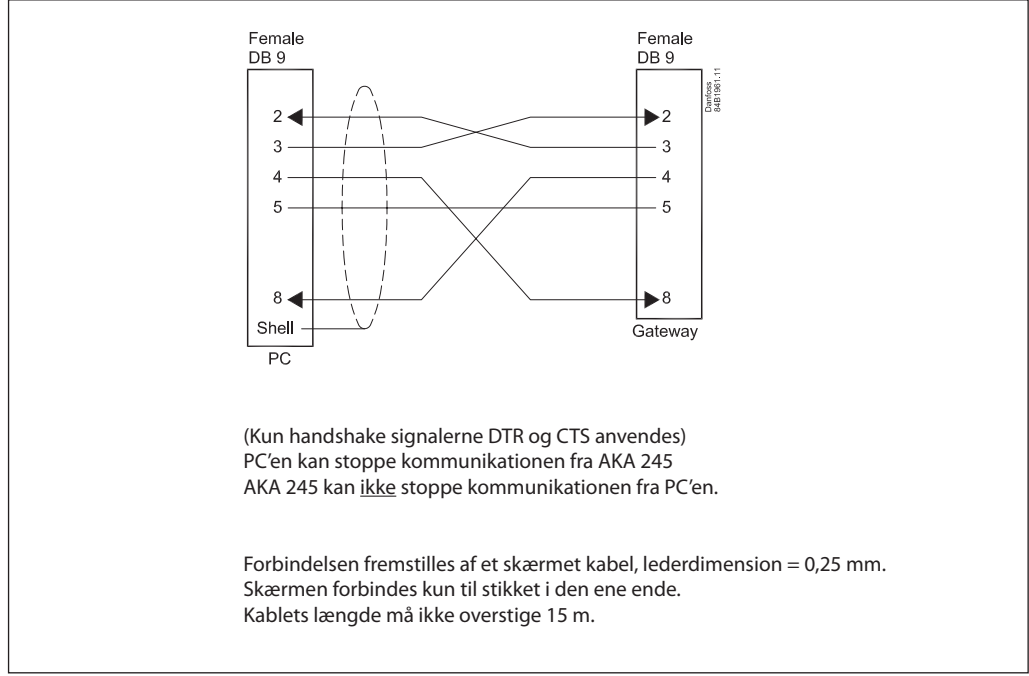

Hvis der ikke er en seriel port på Pc'en, men et USB-stik, kan forbindelsen foretages via en konverter imellem USB stikket og det serielle kabel. Fx type "Digi Edgeport /1".

Danfoss

#### **Modem til gateway**

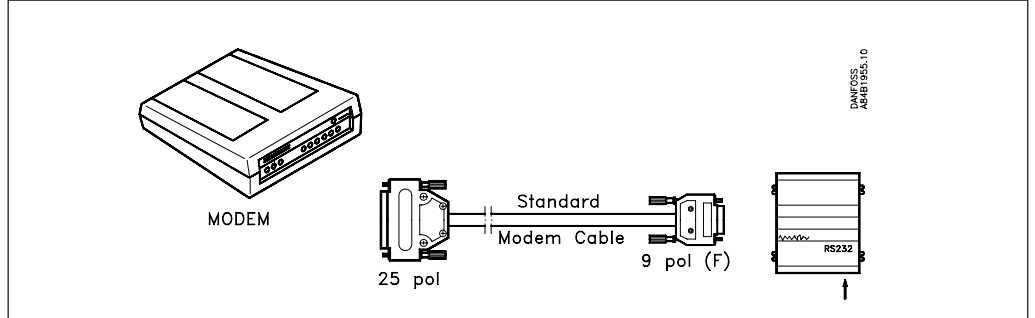

Der anvendes et standard modemkabel.

Forsyningsspændingen til modemet skal tilsluttes som vist (via DO1). Herved kan AKA 245 resette modemet. Ligeledes vil modemet blive tændt og startet kontrolleret op, når AKA 245 bliver tændt.

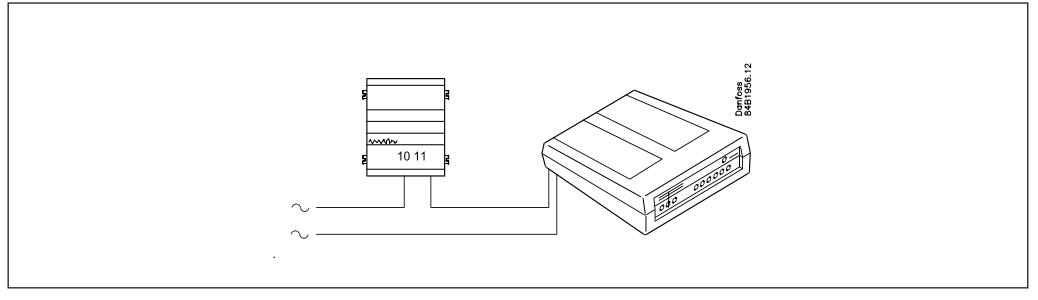

# **TCP/IP server til gateway og TCP/IP server til PC**

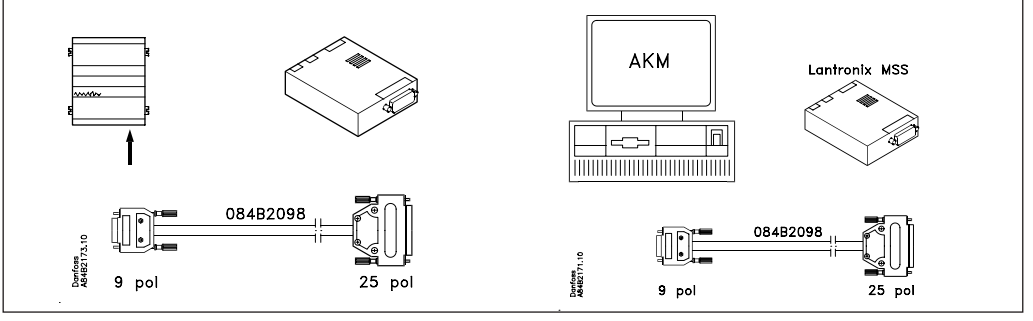

P.t. er der testet 2 stk. servere:

- "Lantronix MSS 100" (vist herover)

Serveren skal bestilles hos en Lantronix forhandler.

Et 3 m kabel med monterede stik skal bestilles hos Danfoss. Se bestilling.

- "Digi One SP" (kapslingen er ca. halv så stor som den viste) Serveren skal bestilles hos en Digi International forhandler. Den har ordrenr. 70001971. Der medleveres et kabel med stik.

Forsyningsspændingen til TCP/IP serveren skal tilsluttes som vist (via DO1). Herved kan AKA 245 resette TCP/IP serveren. Ligeledes vil TCP/IP serveren blive tændt og startet kontrolleret op, når AKA 245 bliver tændt.

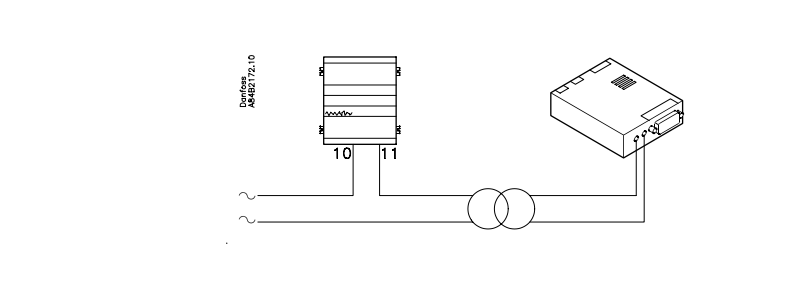

Danfoss

# **Funktionsbeskrivelse**

#### **Netværks information**

Den gateway, der får tildelt masterfunktionen på et netværk, opretter automatisk en tabel (en anlægsliste), der indeholder adresser på alle tilsluttede apparater. Til denne tabel henter gatewayen så data fra hver adresse (også dens egen).

De hentede data er apparatets bestillingsnummer og softwareversion.

For hver adresse kan nu tilføjes en brugerdefineret tekst, logisk navn (ID-kode) eller tekst, der beskriver funktionen for regulatoren på adressen.

Denne tekst kan kun indlægges i tabellen ved at anvende PC og Systemsoftware type AKM (teksten må max. indeholde 16 karakterer).

Fx kan mastergatewayen gives et anlægsnavn, og de øvrige apparater et navn for hvad de anvendes til.

Den indlagte tekst kan nu aflæses via Systemsoftware type AKM eller på betjeningspanel type AKA 21:

AKM: Teksten er anvendt i mange menubilleder i programmet. Teksten er benævnt "ID-CODE".

AKA 21: "Network information" kan aflæses i betjeningspanelets display ved at anvende følgende fremgangsmåde:

- Udvælg mastergatewayen (adresse = 125).
- På AKA 21 trykkes på tasten "F2". Herefter fremkommer teksten Network information. Udvælg derefter de enkelte adresser og aflæs tekst, bestillingsnummer og softwareversion for hver regulator.

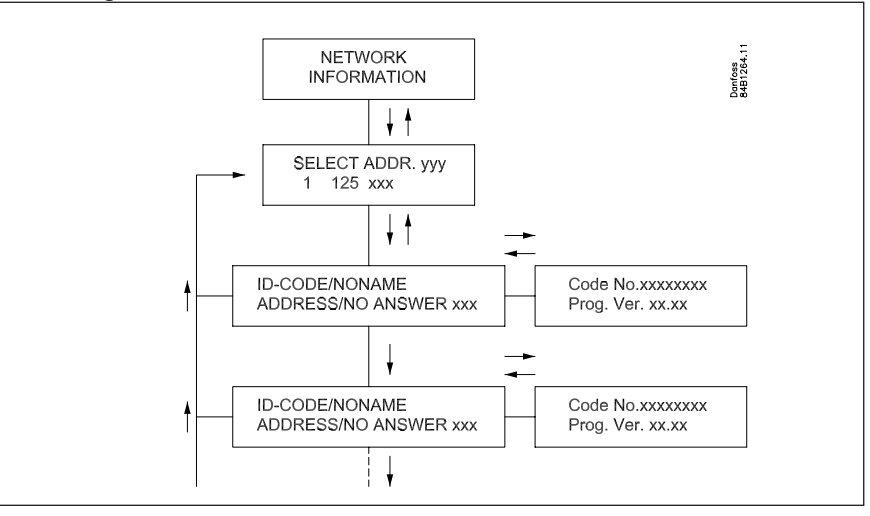

Teksten vil ligeledes optræde i en alarmudskrift på printeren fx.

Transmitter 5:125 System-address: 5:1 LONDON\_SOUTH\_03 MILK Received: 2010-08-17 14:06:47 Status: 0 Communication OK (DANBUSS)

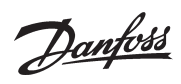

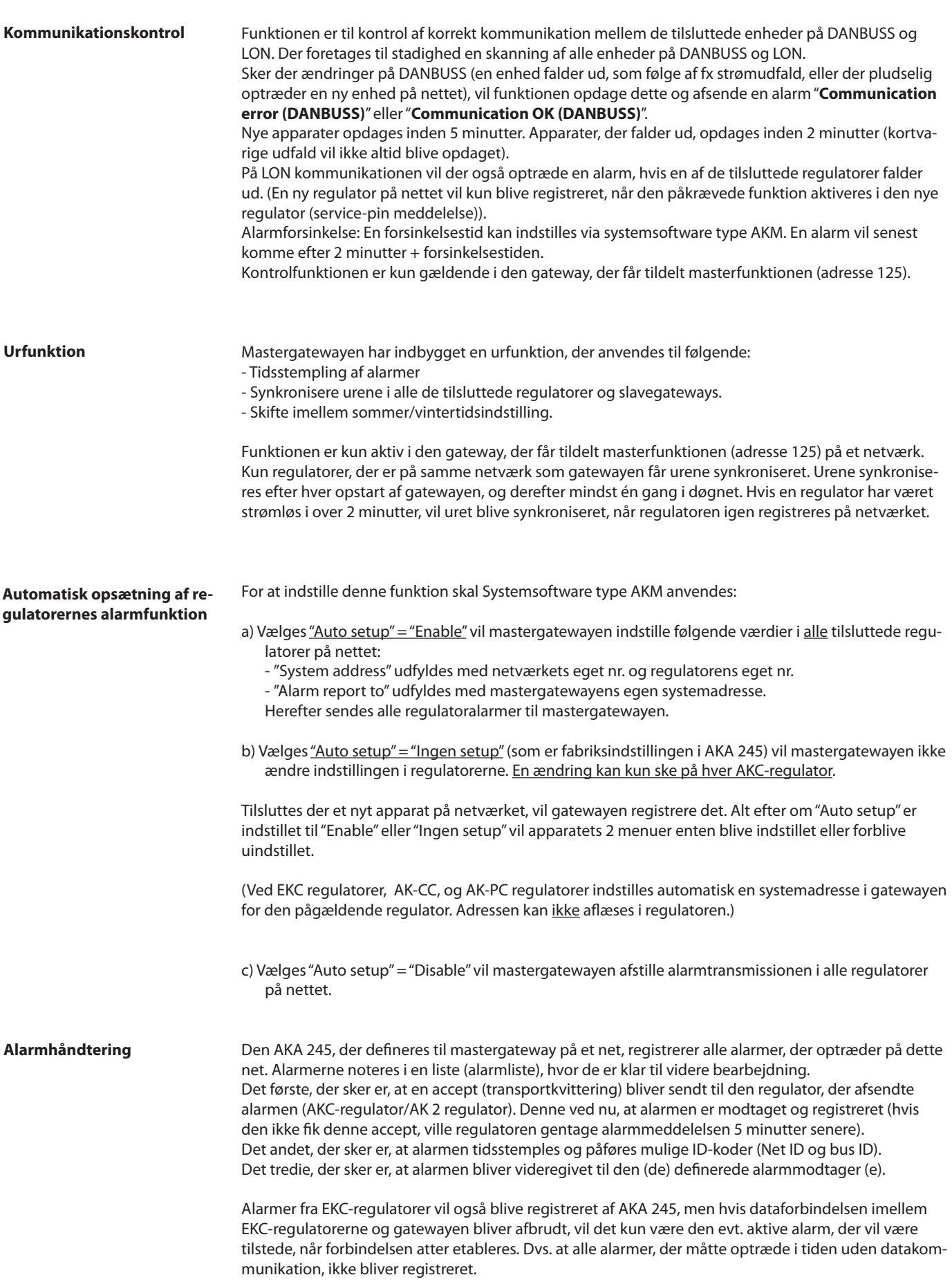

Danfoss

#### **Alarmmodtager**

Der er 4 former for alarmmodtagelse:

1) Alarmen sendes ikke videre (fabriksindstilling) Alarmen noteres i alarmlisten, men den bearbejdes ikke. Dog vil alarmrelæet DO2 aktiveres i 2 minutter ved modtagelse af en "status 1" alarm fra en regulator. Alarmlisten kan indeholde max. 250 alarmmeddelelser (de ældste slettes). For at indstille denne funktion skal Systemsoftware type AKM anvendes. I alarmmodtagermenuen, for den aktuelle gateway, skal "AKA send alarm til" indstilles til "Ingen".

2) Alarmen sendes videre til den printer, der er tilsluttet printerudgangen.

Alarmen noteres i alarmlisten, men sendes også til printeren.

DO2 aktiveres i 2 minutter ved modtagelse af en "status 1" alarm fra en regulator. Fabriksindstilligen svarer til, at alarmmodtageren er mastergatewayens egen systemadresse. Ved anvendelse af Systemsoftware type AKM vil denne systemadresse være identisk med indstillingen 000:000.

3) Alarmen sendes videre i systemet.

Alarmen sendes til en anden mastergateway på et andet net, eller til adressen for Systemsoftware type AKM.

DO2 aktiveres i 2 minutter ved modtagelse af en "status 1" alarm fra en regulator. For at indstille denne funktion skal Systemsoftware type AKM anvendes. I alarmmodtagermenuen, for den aktuelle gateway, skal "AKA send alarm til" indstilles til "Systemadresse" og systemadressen på modtageren defineres.

4) AKA alarmrutning

Alarmen sendes videre til modtagere, der er defineret i alarmskemaet. Funktionen kan fx anvendes, når gatewayen er monteret på et net, hvor der ikke på samme net er tilsluttet en PC med AKM. Se afsnittet "AKA Alarmskema". (For at indstille denne funktion skal Systemsoftware type AKM anvendes.)

Ad 2), 3) og 4):

Det er et krav, at en modtager (også kopimodtagere) **altid** er i stand til at modtage meddelelsen. Kan meddelelsen ikke afleveres, vil gatewayen fastlåse denne alarmlinie, så den senere kan afsendes. Modtager gatewayen yderligere alarmer, lægges de ind som nyere alarmer. Når den omtalte alarm så bliver nummer "249", vil der ikke kunne optages nye i alarmlisten. Dette vil medføre systemalarmen "Alarmlistoverflow".

Ved "Alarmlistoverflow" vil alarmrelæet DO2 blive aktiveret hvert 5. minut, indtil alarmerne igen kan afleveres til alarmmodtageren.

Eksempel på alarmlistoverflow:

I mastergatewayen er alarmmodtageren "AKA send alarm til" indstillet til "Systemadresse", men der er ingen printer tilsluttet eller den er slukket:

I denne situation vil den kunne modtage de første 249 alarmer, og hvert 5. minut forsøge at retransmittere den ældste alarm til printeren. Alarm nr. 250 bliver systemalarmen "Alarmlistoverflow", og der kan derefter ikke modtages flere alarmer. Hvis der nu optræder flere alarmer fra regulatorerne, vil disse alarmer blive retransmitteret hvert 5. minut, og retransmissionerne vil efterhånden belaste kommunikationen på DANBUSS så meget, at datatransmissionen blokeres. Hvis der nu optræder flere alarmer i en AKC-regulator, end den kan rumme (20 stk.), vil disse nye alarmer ikke blive registreret.

Tilsluttes en printer nu, vil alle alarmer blive udskrevet, og mastergatewayen kan igen modtage alarmer.

I dette eksempel burde indstillingen "AKA send alarm til" være valgt til "Ingen" i stedet for "Systemadresse".

I appendiks B er der beskrevet gentagelsesrutiner for alarmtransmissioner ved mislykkede opkald.

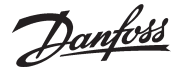

#### **Alarmlisten i AKA 245**

Alarmlisten kan udlæses fra systemsoftware type AKM eller fra betjeningspanel type AKA 21. Fra AKM: via menuen "Historie" - "AKA Alarm List".

Fra AKA 21 på følgende måde:

- Udvælg mastergatewayen (adresse = 125).
- På AKA 21 trykkes på tasten "F1". Herefter fremkommer teksten ALARM LIST.
- Udvælg derefter de enkelte alarmnumre og aflæs teksten for hver.

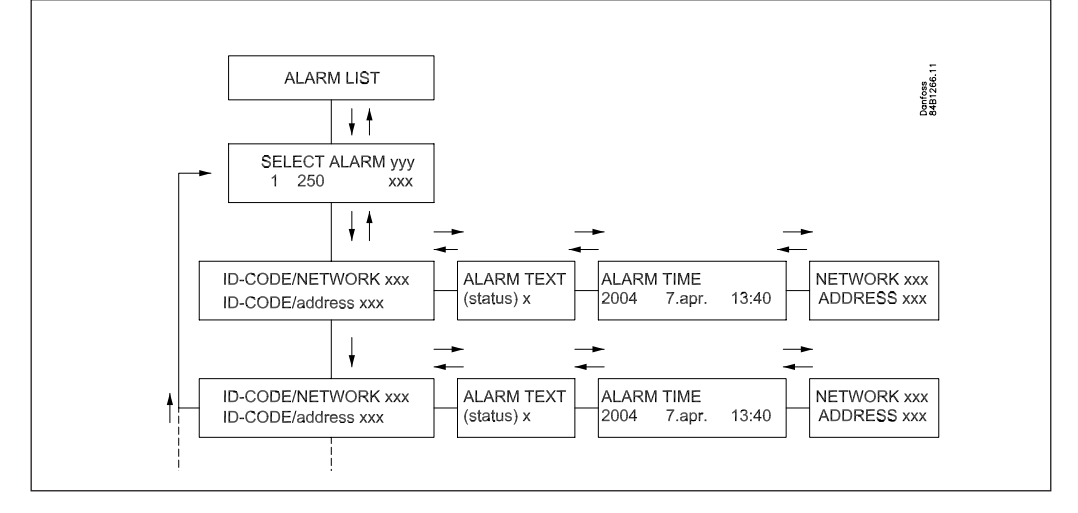

### **Alarmstatus**

De enkelte meddelelser i alarmlisten vil indeholde information om alarmens status.

Hver enkelt alarm er defineret med en vigtighed i de enkelte regulatorer. Når en alarm behandles, får den tildelt en aktuel status.

En følerfejl vil fx generere 2 uafhængige alarmmeddelelser. Én når fejlen opstår (status = 1), og én når fejlen rettes (status  $= 0$ ).

- Status: 0 Alarmen er afgået (fejlen er rettet)
	- 1 Alarmen er aktiv. Alarmen sendes ud på DANBUSS, og samtidig trækker mastergatewayens alarmrelæ i 2 minutter (vigtig alarm).
	- 2 Alarmen er aktiv. Alarmen sendes kun ud på DANBUSS, som en mindre vigtig alarm (en meddelelse).
	- 3 Som "1", men mastergatewayens alarmrelæ vil ikke blive aktiveret.

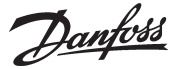

# **AKA Alarmskema**

(alarmrutning)

Funktionen kan videresende modtagne alarmer til forskellige alarmmodtagere via Datakommunikationssystemet.

Alarmrutning kan kun defineres i den gateway, der får tildelt masterfunktionen (adresse 125). Alarmrutning sker på basis af et alarmskema, hvor der kan indstilles to forskellige modtagergrupper. 1) Standard destinationer, der er rute 1, og som er den normale modtagergruppe.

- 2) Specielle destinationer, der er rute 2. Det er den rute, der anvendes, hvis en af følgende forhold er opfyldt:
	- Kontaktfunktionen DI 2 er sluttet (manuel skift)
	- Tiden er indenfor en defineret tidsramme (tidsbestemt skift)
	- Skemaet kan indeholde 10 linier, hvor hver linie angiver et interval (et start- og et stop tidspunkt med ugedag, time og minutter).
	- En linie i skemaet kan ikke overlappe et uge skift. Ved overgangen søndag/mandag skal der anvende 2 linier i tidsskemaet.

Indenfor hver rute kan der defineres fire modtagere, de er:

- Primær:
	- Alarmer sendes til denne modtager, hvis der er defineret en systemadresse.
- Alternativ:

Alarmer kan sendes til denne modtager, hvis der er defineret en systemadresse. Alarmen sendes kun til denne modtager, hvis den primære systemadresse ikke har kunnet modtage alarmen.

- Kopi:

"Alarmer" kan sendes til denne modtager, hvis der er defineret en systemadresse. Der sendes først til denne modtager, når primær- eller alternativmodtageren har modtaget alarmen og bekræftet, at den er modtaget.

- DO:

Relæudgangen DO2 på den definerede mastergateway aktiveres i 2 minutter, hvis funktionen afkrydses. DO2 aktiveres uafhængig af indstillingerne for primær-, alternativ- og kopimodtager, og uafhængig af om alarmer overhovedet skal videresendes. (DO2 aktiveres kun ved status 1 alarmer).

Alarmskemaet skal indstilles via Systemsoftware type AKM. Bemærk at også AKM kan rute alarmer. Det henstilles, at kun én af de to muligheder anvendes på samme system. (Når AKA 245 leveres fra lager, er alarmskemaet ikke aktivt).

I appendiks B er der beskrevet gentagelsesrutiner for alarmtransmissioner ved mislykkede opkald.

Danfoss

### **Printerfunktion Alarmudskrift**

Mastergatewayen (adr. 125) indeholder en funktion, der kan modtage alarmmeddelelser fra regulatorer, omformatere meddelelserne og udskrive dem på en tilsluttet printer af typen Epson kompatibel matrixprinter.

For at funktionen kan benyttes, skal regulatorerne indstilles til at sende sine alarmer til denne gateway. Se afsnittet: "Automatisk opsætning af regulatorernes alarmfunktion" side 13.

Eksempel på en alarmudskrift fra en AKC regulator.

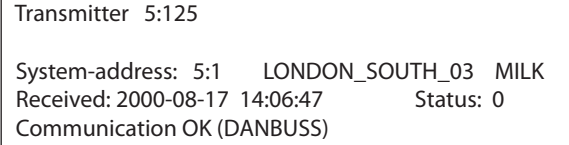

#### **Alarmudskrift fra PC**

Printeren, der er tilsluttet en vilkårlig AKA 245, kan udskrive en alarmmeddelelse fra en PC, der er tilsluttet DANBUSS.

For at benytte denne funktion, skal der sendes et datagram i et specielt format til gatewayen. Dette betyder, at det i praksis er applikationsoftware i PC'en og software internt i gatewayen, der gør brug af denne facilitet.

Hvis alarmen rutes fra AKM alarmskemaet og direkte til printeren på gatewayen, vil eventuelle Customtekster komme med ud på printet. Hvis alarmen derimod rutes til "AKA Alarmmodtager" vil Customtekster ikke komme med, men derimod vil alarmrelæet - DO2 blive aktiveret i to minutter.

## **Printeralarm**

Printerfunktionen kan afgive en alarmmeddelelse til en tilsluttet PC, hvis der opstår fejl på den tilsluttede printer. Alarmer vil blive sendt til mastergatewayen på eget net. Dette vil dog ikke ske hvis printeren er tilsluttet en "slave gateway".

Er der *ikke* tilsluttet printer til en gatewayen, vil dette også frembringe en alarmmeddelelse ved den første opstart af gatewayen.

Betjeningspanel type AKA 21 kan ikke styre en udprintning.

Visse tekster i forbindelse med udprintning af alarmer m.v. kan indstilles fra AKM programmet.

Danfoss

#### **Dataopsamling i mastergatewayen**

Dataopsamlingen kan foretages i den gateway, som er defineret til at være **master** på anlægget.

Ved definition, start, stop og præsentation af en dataopsamling (logs) vil det være nødvendigt med en kontakt til en PC. I den øvrige tid vil gatewayen selv sørge for opsamlingen af data.

Der kan således opsamles data på et anlæg, der ikke er direkte tilsluttet en PC. De opsamlede data kan derefter hjemtages periodevis til en PC, så de kan præsenteres. Hjemtagningen kan fx foretages via en telefonforbindelse.

Der kan oprettes to forskellige log-typer i mastergatewayen:

1) Food Safety logs ("myndigheds-logs") og

2) AKA Service logs.

Forskellen på disse udgøres hovedsageligt af de intervaller, hvormed der kan logges data, og dermed længden af den tidsperiode, som hukommelsen kan rumme.

Begrænsninger:

- Der kan oprettes max. 170 stk. logs (120 stk. Food Safety logs og 50 stk. AKA Service logs i en mastergateway.
- Hver log vil repræsentere én regulator
- Hver log kan maksimalt indeholde 13 parametre
- Intervaltiden for Food Safety logs er imellem 15 minutter og 24 timer
- Intervaltiden for AKA Service logs er imellem 1 minut og 4 timer
- Ialt kan mastergatewayen totalt rumme ca. 60.000 stk. dataopsamlinger.

Eksempler med logkapaciteter på forskellige anlægsstørrelser er vist i Appendiks C.

Logfunktionen er i stand til løbende at opsamle og gemme data fra de regulatorer, der er tilsluttet det netværk, som den pågældende gateway er master for.

Definition, start, stop og præsentation af en dataopsamling (logs) skal foretages fra Systemsoftware type AKM.

Alle logs i mastergatewayen er "rullende", dvs. at data overskrives, hvis de ikke er hjemtaget indenfor den indstillede periodetid (forældelsestid).

## **Logopsætningen vil blive slettet, og alle de opsamlede data vil gå tabt, hvis systemadressen for en mastergateway bliver ændret eller hvis forsyningsspændingen fjernes og batteriet er defekt eller afmonteret.**

Såfremt der slettes logs (en enkelt eller alle), uden at de loggede data er blevet hjemtaget, vil disse data gå tabt. Der gives ikke nogen alarm ved en sådan sletning.

Når en log startes, vil dataopsamlingen ikke nødvendigvis ske omgående, idet alle aflæsninger af data vil ske til tider, der er justeret efter logintervallet.

Dette indebærer fx, at ved en log med et interval på 15 minutter, vil data blive aflæst på tidspunkter, der er et multipla af de 15 minutter, altså på klokkeslet med minuttal 0, 15, 30 og 45. Tilsvarende vil en log med et interval på 2 timer blive aflæst på lige timetal, altså klokken 0, 2, 4, 6 osv. op til kl. 22. Og en med et interval på 6 timer klokken 0, 6, 12, 18. Disse faste logtidspunkter kan ikke ændres.

Såfremt en log har været stoppet i en periode og derefter startes igen, vil der for den manglende periode mangle data.

Mastergatewayen foretager løbende en kontrol af samtlige log-opsætninger via en simpel checksumsberegning. I tilfælde af fejl vil den pågældende log blive slettet. Derefter gives alarm med oplysning om lognummeret.

Danfoss

#### **Modem-tilslutning**

AKA 245 kan virke som et forbindelsesled mellem DANBUSS/LON og et modem. (DANFOSS kan oplyse om modem-typer, som anvendes sammen med gatewayen).

Ved at tilslutte forsyningen til modemet via en relækontakt (DO1) på gatewayen, vil gatewayen kunne resette modemet. Samtidig vil modemet blive tændt, når gatewayen bliver tændt. Dette sikrer at modemet altid bliver startet kontrolleret op. Se afsnittet "tilslutning".

Gatewayen har mulighed for at anvende kommandoer til styring af det tilsluttede modem. Kommandoerne kommer i form af en initialiseringsstreng, der sendes til modemet, når det tændes.

Fra fabrikken indeholder en modem-gateway følgende AT kommando streng: AT Z < CR > AT E1 S0 = 2 &D2 V1

Kommandoen har følgende betydning:

- AT Opmærksomheds sekvens<br>
2 Reset modem til nower-un Reset modem til power-up status
- E1 Echo on.
- V1 Tekst istedet for koder(fx"CONNECT 1200" istedet for "4").
- &D2 HW mode for "on hook" (lægge rør på) via DTR
- S0=2 Auto svar ON, svar efter 2 ring

Initialiseringskommandostrengen kan ændres via systemsoftware type AKM. E0, V0, S0=0, &D0, &D1 og &D3 må ikke være indeholdt i kommandostrengen. For yderligere information om disse kommandoer, se modem-manualen.

Det er muligt at indtaste en række modemkoder sammen med et telefonnummer. Disse modemkoder knytter sig til et bestemt telefonnummer, og videresendes til modemet samtidig med telefonnummeret.

Følgende koder kan indtastes og tilknyttes et telefonnummer i rutertabellen:<br>P: Pulse dialing (Impuls signalering) Anvendes ved ældre telefoncentraler og private

- Pulse dialing (Impuls signalering) Anvendes ved ældre telefoncentraler og private omstillingsanlæg
- T: Tone dialing (Tone signalering) Anvendes ved nyere telefoncentraler
- W: Wait for ringbacktone (klartone)
- , : Pause i 2 sekunder
- %n: Ændrer opkaldshastigheden for det aktuelle opkald
- \* : Special karakter til private omstillingsanlæg
- # : Special karakter til private omstillingsanlæg

For yderligere information om disse kommandoer og koder, se modem-manualen.

## **Call-back funktion**

Funktionen kan benyttes, ved servicering og overførsel af logdata via telefonnettet. Call-back funktionen vælges fra AKM programmet, og har betydning for alle anlæg, hvorfra der ser-

viceres eller hjemtages logdata. Funktionen medfører, at gatewayen ringer tilbage til AKM-programmet, og hermed betaler for transmissionstiden.

#### Procedure

AKM-programmet ringer op til mastergatewayen, og starter call-back funktionen. Herefter kontrollerer mastergatewayen, om AKM-programmets systemadresse findes i rutertabellen. 15 sekunder senere etablerer mastergatewayen en telefonforbindelse til AKM-programmet. Hvis forbindelse ikke opnås ved første forsøg, bliver der foretaget yderligere 2 forsøg med 5 minutters interval. Når mastergatewayen har etableret telefonforbindelsen får AKM-programmet rådigheden.

En automatisk logoverførelse foretages således:

Ud fra de enkelte logdefinitioner kender AKM-programmet, hvor tit der skal hentes data fra et anlæg. AKM-programmet starter proceduren, og når forbindelsen er tilstede, påbegyndes hjemtagningen. Hvis det ikke lykkedes mastergatewayen at få etableret forbindelsen, vil AKM-programmet igen ringe op til mastergatewayen, og så påbegyndes hjemtagningen med det samme.

**TCP/IP server tilslutning** Hvis datakommunikation skal foregå over et LAN netværk (TCP/IP), kan gatewayen tilsluttes en TCP/IP server. Princip, tilslutning og indstillinger er beskrevet i installationsvejledningen for AKM. Litteraturnr. RI8BP---.

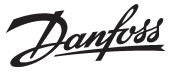

**AKA overstyringsfunktion** AKA 245 indeholder en funktion, der kan aflæse værdier fra en given funktion i en given regulator på datakommunikationen. Gatewayen vil behandle informationen og derefter indstille værdier i andre udvalgte regulatorer i systemet. Hver enkelt regulator vil derefter udføre den givne funktion. Der må max. hentes data fra 100 regulatorer. Ellers vil datakommunikationen blive overbelastet. Pt. er der følgende funktioner, der kan formidles:

# **AKC ON signal (Inject ON Signal)**

Denne funktion benyttes til at stoppe reguleringen (lukke ventilen) i alle de regulatorer, der regulerer en møbeltemperatur, når alle tilhørende kompressorer er stoppet.

Eksempel: Når kompressoren stoppes, sender kompressorstyringen et signal via datakommunikation. Mastergatewayen sender derefter signalet videre til de definerede regulatorer, som så lukker ventilen.

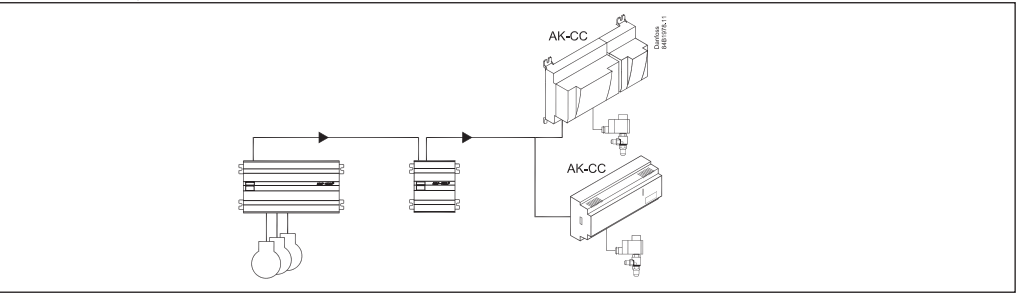

#### **Forskydning af alarmgrænsen**

Denne funktion benyttes til at hæve alarmgrænsen i en periode, hvor kompressorstyringen ikke formår at indkoble mere kapacitet.

Eksempel: På en ekstrem varm sommerdag, hvor udetemperaturen overstiger en indstillet værdi, vil styringen generere et offset signal, som er afhængig af et signal fra en rumføler. Offset-signalet bliver så sendt videre til de definerede regulatorer, som så hæver grænsen for højtemperaturalarmen.

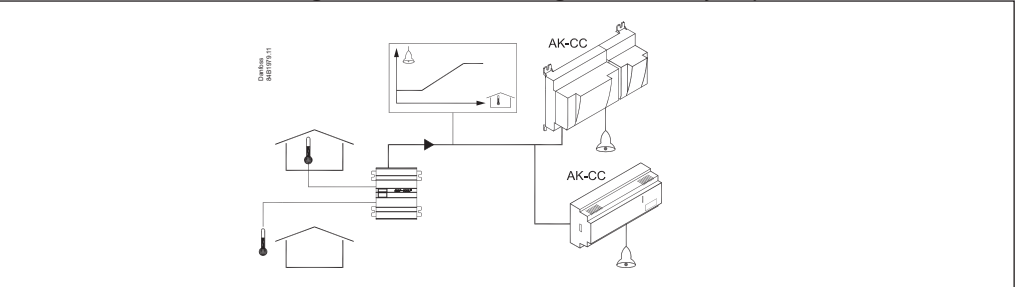

#### **Afrimningskontrol**

Funktionen kan sende signal om afrimningsstart til de forskellige kølesteder. Alle de definerede regulatorer vil følge signalet.

Når afrimningen er startet, er det op til de enkelte regulatorer, hvordan den afsluttes igen. Nogle på tid, andre på temperatur. Afrimningen startes af et ugebaseret årsur i gatewayen.

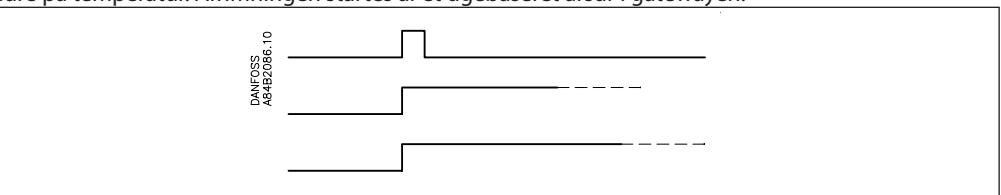

#### **Dag-/natfunktion**

Funktionen kan sende signal om natdrift til de forskellige kølesteder. Alle de definerede regulatorer vil følge signalet. Signalet genereres at et ugebaseret årsur i gatewayen, eller fra et digitalt signal på en regulator.

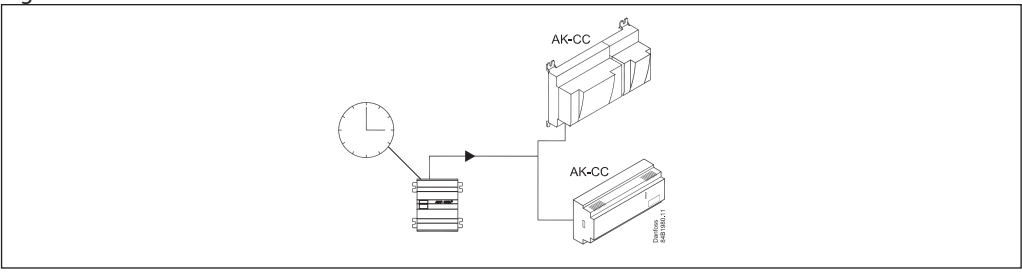

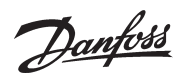

## **P0-optimering**

Funktionen tilpasser køleanlæggets sugetryk, så det ikke bliver lavere end lige netop det mest belastede kølemøbel kan opretholde den ønskede temperatur.

Det sker ved at gatewayen løbende spørger rundt til de udvalgte kølemøbler, hvorefter gatewayen sender signal til kompressorstyringen.

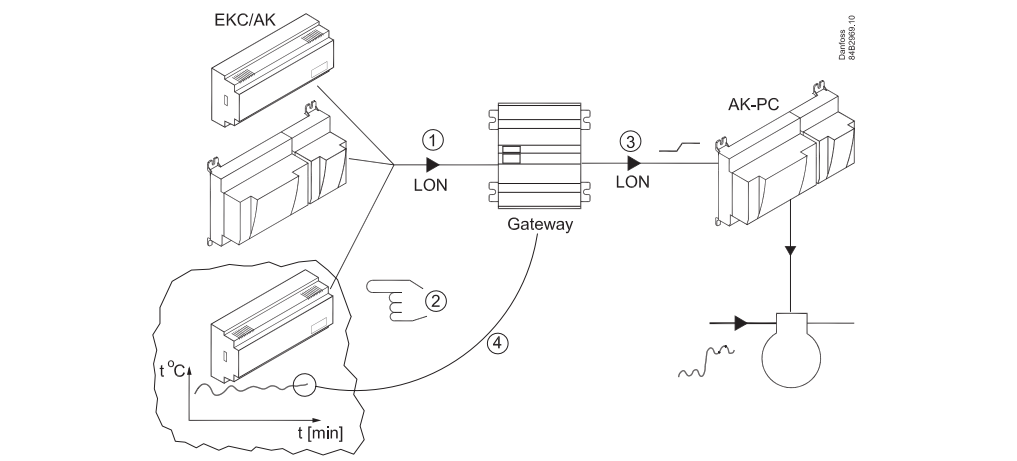

Danfoss

# **Betjening**

**Princip**

På AKA 245 findes der ingen betjeningsknapper. Apparatet betjenes udelukkende via betjeningspanel type AKA 21 eller systemsoftware type AKM.

### **Betjening via AKA 21**

Betjeningen fra AKA 21 foregår via et menusystem, der er indkodet i gatewayen.

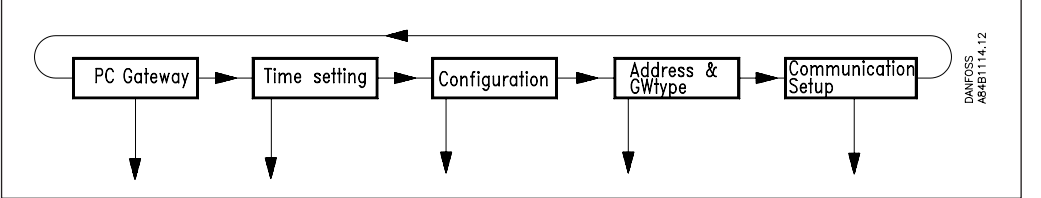

Gatewayens menustruktur er "lagt ned" i forhold til AKC-regulatorernes menustruktur. Skift mellem menuerne sker med betjeningsmodulets piletaster.

### **Display**

Displayet i AKA 21 har to linier med hver 16 tegn.

# Function

Feltet beskriver hvad menuen omhandler.

# Value/setting

Feltet viser den gældende værdi.

# Min og Max

Felterne viser den min. og max. værdi indstillingen kan have.

## New

I dette felt vælges en ny værdi. Feltet vil være tomt, når det er en parameter, som ikke kan indstilles.

#### F1

Anvendes til at fremkalde "Alarmlist", som findes i mastergatewayen (adresse 125)\*).

### F2

Benyttes til at fremkalde "Network information" (anlægstabel), som findes i mastergatewayen (adresse 125)\*).

### Clear

Returnerer til gatewayens adgangsbillede

# **Piletaster**

Benyttes til at skifte rundt i gatewayens program (menuer).

# **Digit**

Anvendes til at vælge hvilket ciffer, der skal ændres.

# +/On , -/Off

Benyttes til at vælge en ny værdi. Det vil enten være en talværdi eller skifte en on/off funktion.

#### **Enter**

Anvendes til at bekræfte nye indstillinger. Forlades et ændret billede uden, at der er blevet trykket på "Enter", vil den nye værdi ikke blive gemt.

F3, "nøgle" og Help Benyttes ikke ved betjening af gateway.

\*) Hvis der anvendes nationale karakterer i alarmtekster fra AKC-regulatorer og ID-koder, bliver disse karakterer ikke præsenteret korrekt i AKA 21 displayet.

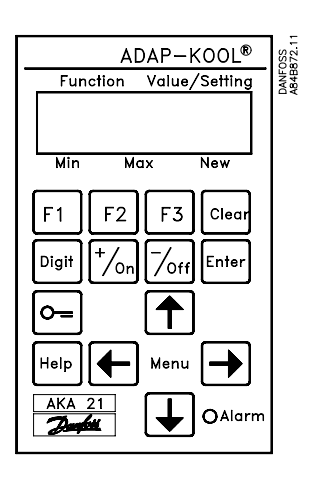

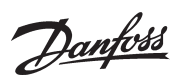

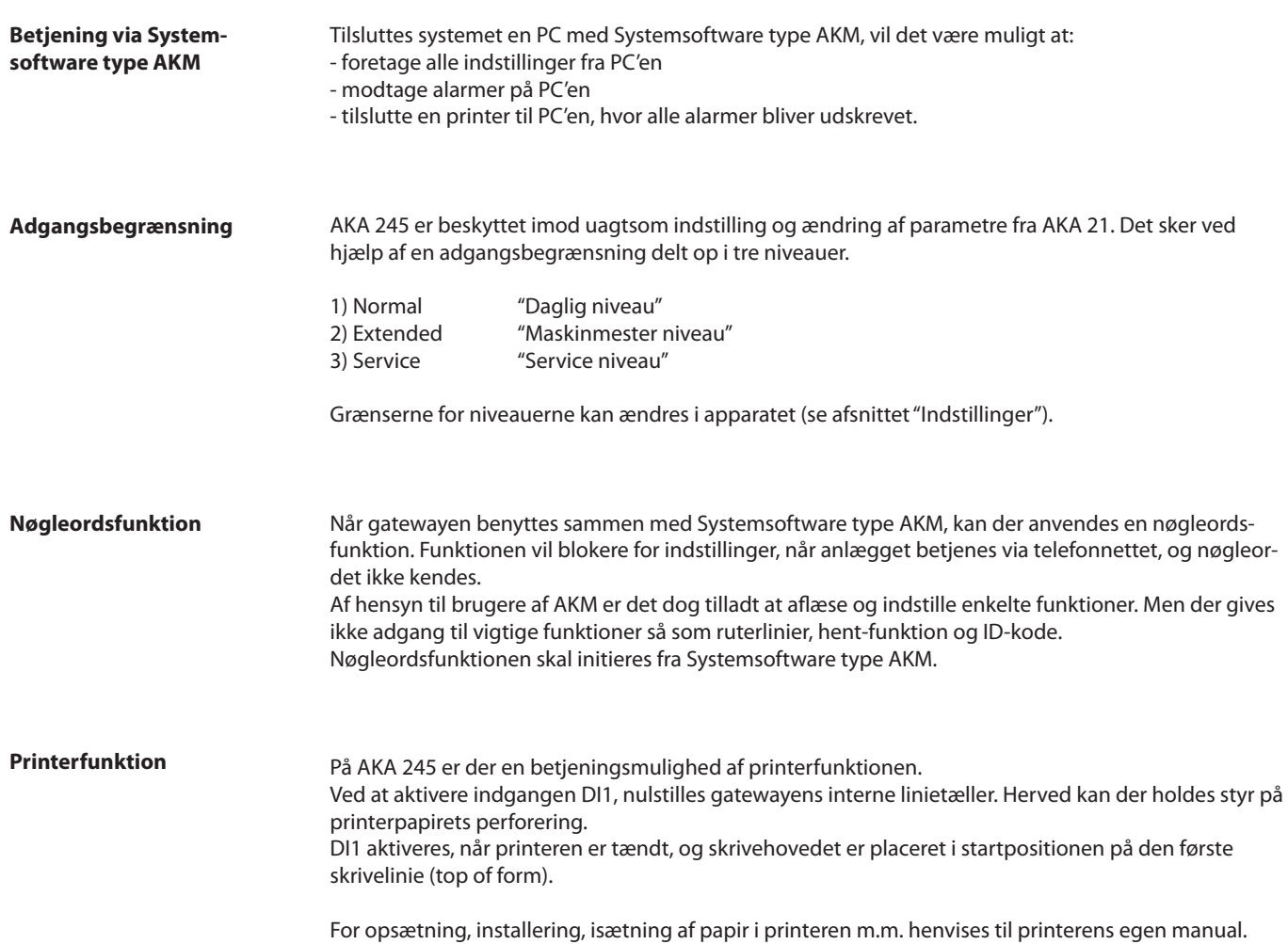

Danfoss

# **Indstillinger**

**Generelt** I gatewayen skal der foretages en opsætning af parametre, der styrer de enkelte funktioner. Parameteropsætningen er grupperet efter hvilke funktioner parametrene styrer.

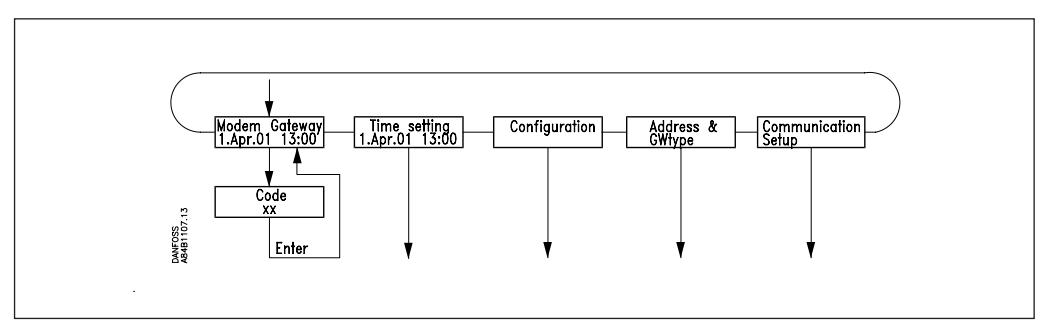

# GATEWAY, Code

Adgangsbillede og indtastning af nr., der tillader adgang til gateway opsætningen. Time setting

Indstilling af gateway-uret; herunder omskiftning af sommer/vintertid.

# Configuration

Aflæsning af programversion.

Indstilling af adgangskoder.

Indstillinger vedrørende "AKA 21 log off".

Aflæsning af, om der anvendes Password, og evt. slette anvendelsen af det.

System address: (og GW type ved AKA 245)

Indstilling af gatewayens aktuelle DANBUSS systemadresse.

En AKA 245 skal defineres til enten PC-gateway, Modem-gateway eller TCP/IP-gateway. Communication setup

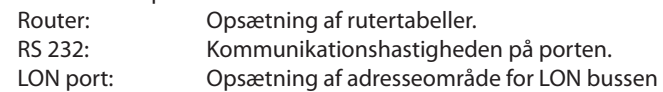

Gennemgangen af de enkelte opsætninger sker på de følgende sider. Sidst i manualen findes en total menuoversigt.

### **NB 1**

Ved **førstegangsopstart** på systemer med 2 eller flere gateway's på samme netværk skal der tages særlige forholdsregler.

Opstartes et netværk med flere ens adresser vil DANBUSS systemet ikke fungere. Fra fabrikken er alle gateway indstillet med adressen 125. (0:125)

Førstegangsopstart skal foretages på en af følgende måder:

1) Indstil alle adresser inden gatewayen placeres i netværket (AKA 21 benyttes).

2) Tilslut kun forsyningsspænding til én gateway ad gangen og vent med at give mastertildelingen til det sidst tilsluttede (masteradresse = 125) (AKA 21 benyttes).

# **NB 2**

Når der er foretaget **ændringer** i apparatetes indstillinger, skal de gemmes i apparatets hukommelse. **Aktivér billedet "Boot Gateway" (AKA 21 må ikke betjenes igen, før gatewayen er færdig med at initialisere og skanne på det tilsluttede DANBUSS net, hvilket tager ca. 30 sekunder). Herefter er de nye indstillinger aktive.**

# **NB 3**

Hvis gateway-typen (PC / Modem / TCP/IP) skal ændres, kan det kun ske, hvis batteriet er monteret.

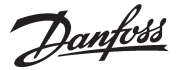

# **GATEWAY, Code.**

Adgangsbillede og adgangskode Adgang til en gateway foregår med betjeningspanelet type AKA 21 på samme måde som til andre regulatorer på DANBUSS.

I displayet på AKA 21 vises de enheder der er tilsluttet DANBUSS. AKA 245 Gateway symboliseres af et "G".

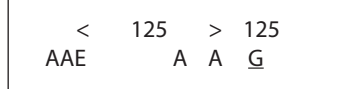

Her er vist AKA 245 med tildelt adresse = 125

En gateway, der er tildelt masterfunktionen, vil have adresse nr. 125. Ved at trykke på "pil til højre" vil displayet vise adresser højere end 16.

Vælg gateway ved at benytte "+/ON" tasten eller "-/OFF" tasten og derefter tryk på "enter".

Herefter vises følgende adgangs-billede, når der er tale om en PC-gateway.

PC GATEWAY

Tryk på "pil ned" for at komme videre til menuen, hvor der skal indtastes en adgangskode.

Code XX

Fabrikindstillede adgangskoder:

Extended adgangskode = 40. Det giver adgang til og med menuafsnittet "TIME SETTINGS". Service adgangskode = 99. Det giver adgang til hele apparatet.

Efter indtastning af koden trykkes på ENTER og adgangs-billedet vises igen. Tryk nu på "pil til højre" for at komme videre i opsætningen.

Danfoss

### **Time setting.** Urfunktion

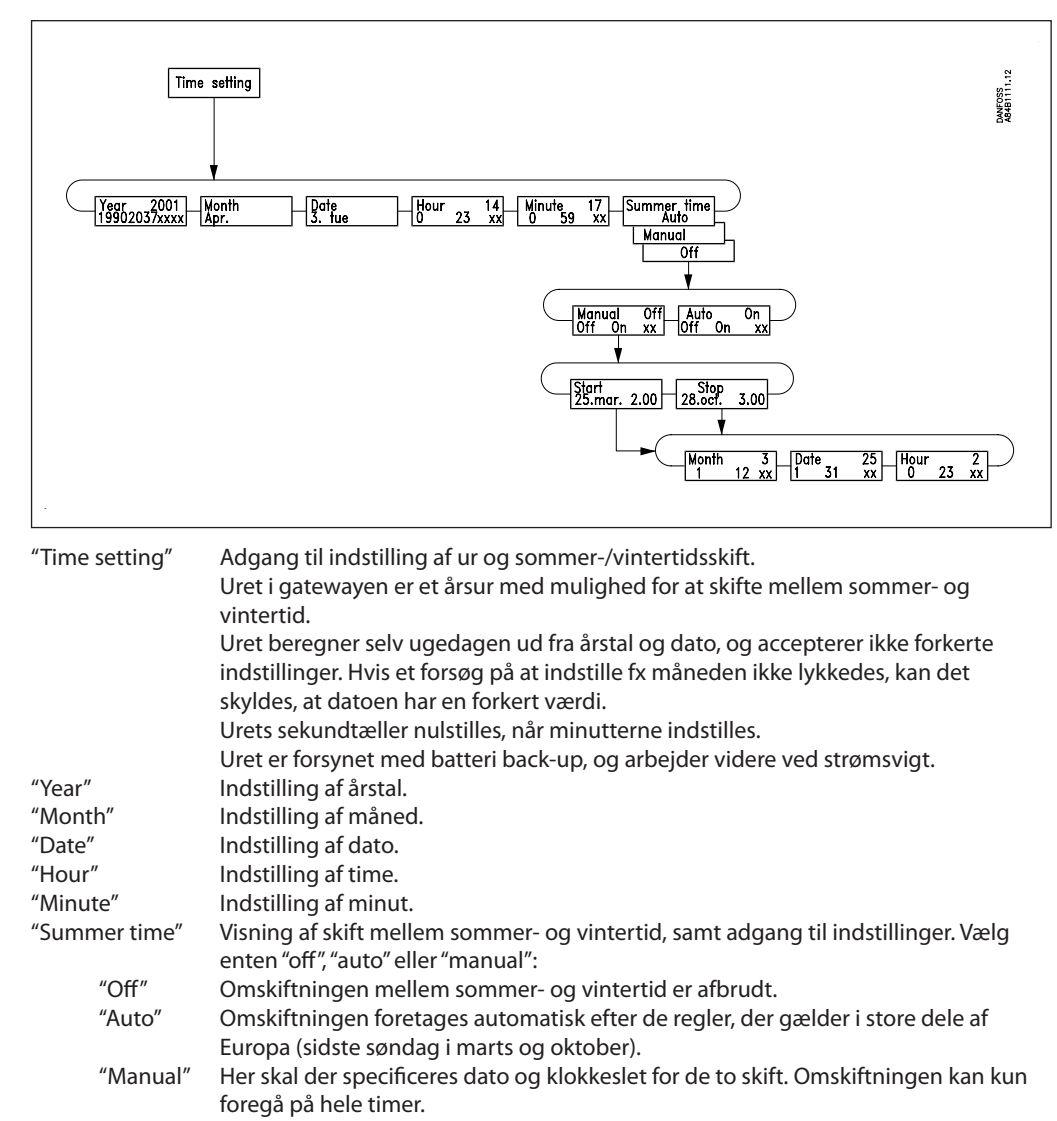

Indstillingerne er gældende indtil en ny indstilling foretages.

Er der valgt "Auto", kan der ikke foretages indstilling.

- "Start" Adgangsbillede til indstilling af starttidspunktet for sommertid.
- Adgangsbillede til indstilling af stoptidspunktet for sommertid.

"Month", "Date", "Hour":

Indstilling af tider

Danfoss

# **Configuration.**

Adgangskoder og displayvisning

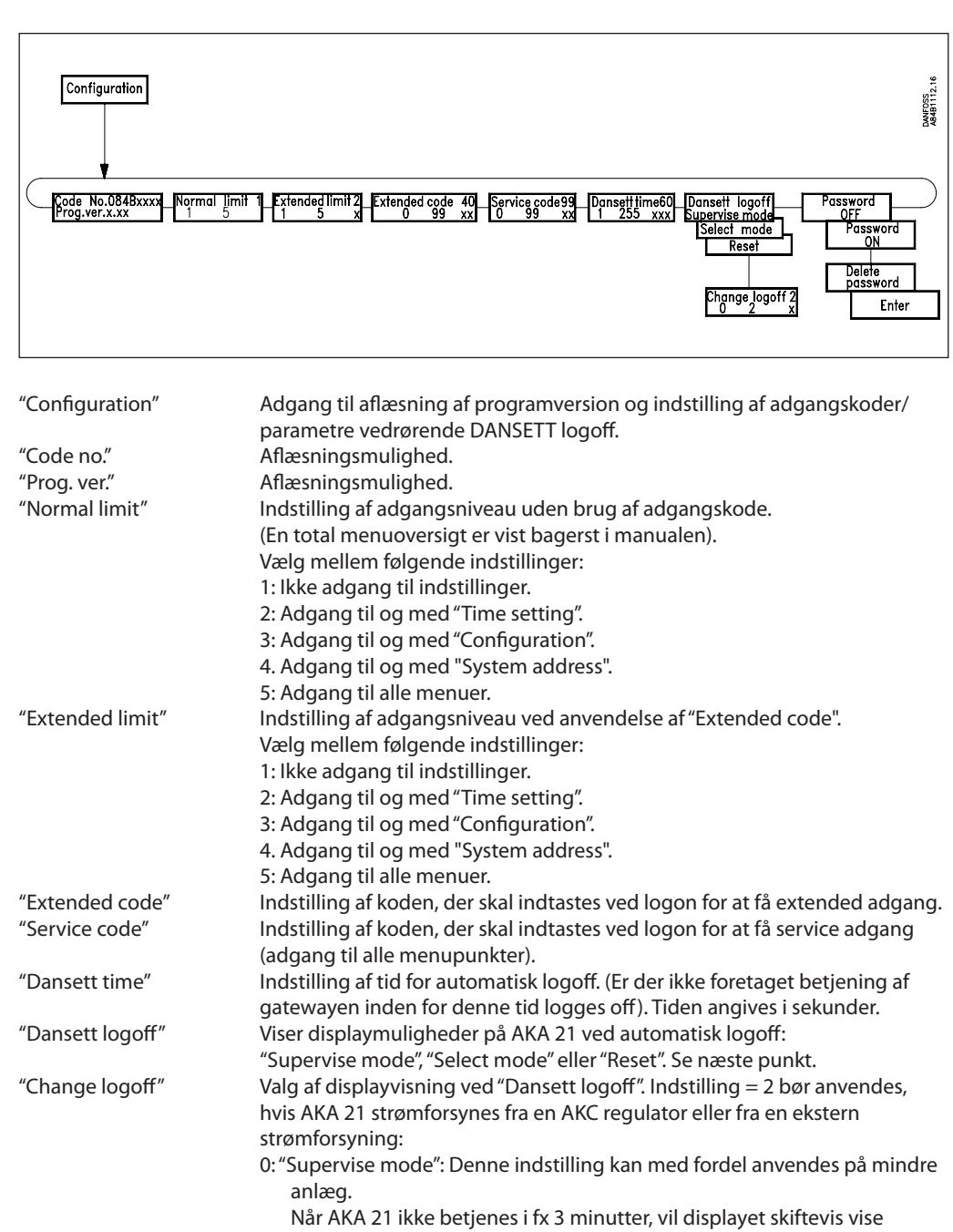

adgangsbilleder på alle de tilsluttede regulatorer.

1: "Select mode": AKA 21 viser menuen hvor et DANBUSS apparat udvælges.

2: "Reset": AKA 21 viser "Danset ready, press any key". Når der trykkes på en tast vil AKA 21 vise menuen hvor et DANBUSS apparat vælges.

Password **Indstillinger kan beskyttes med et nøgleord. Nøgleordet kan kun indstilles** via AKM-programmet version 4 eller nyere (men kan dog slettes via AKA 21 uden, at det kendes).

Nøgleordet vil beskytte mod.

- læsning af ruterlinier og anlægskonfigurationer

- indstilling af ruterlinier og alarmopsætninger.

Danfoss

# **Address & GWtype**

Adresse og gateway type

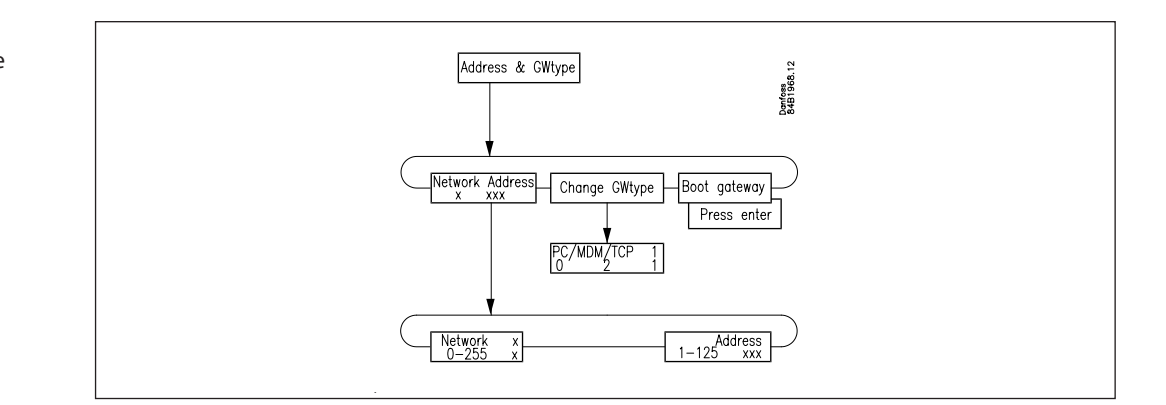

# "Network"

Indstilling af det netværksnummer som gatewayen er installeret på. Gyldigt netværksnummer er 1 til 255.

## "Address"

Indstilling af gatewayens adresse.

Denne indstilling svarer til at indstille adresser på AKC- regulatorers DIP switche.

For at der kan foregå kommunikation, skal der være én, og kun én master, på hvert netværk. Dette bestemmes ved, at masteren altid har adressen 125.

Er der kun én gateway på netværket, gives denne adressen 125. Øvrige gateway på samme netværk gives en anden adresse. Dette gælder også enheder som fx AKC regulatorer.

(Ved levering fra fabrikken er adressen i en gateway sat til 125. Adresse nummer 124 polles ikke på DANBUSS. Gyldig adresse for en AKA 245 er derfor 1 til 123 (dog ikke indenfor LON-adressområdet) eller 125.

# "Change GW-Type"

EN AKA 245 kan defineres til enten at virke som en PC-gateway, modemgateway eller TCP/IP server. Definitionen sker med følgende indstilling:

0: PC-gateway

1: Modemgateway

2: TCP/IP server

Den aktuelle indstilling vil altid kunne ses i gatewayens adgangsbillede.

Danfoss

## **Communication**

**setup.** Opsætning af kommunikationen

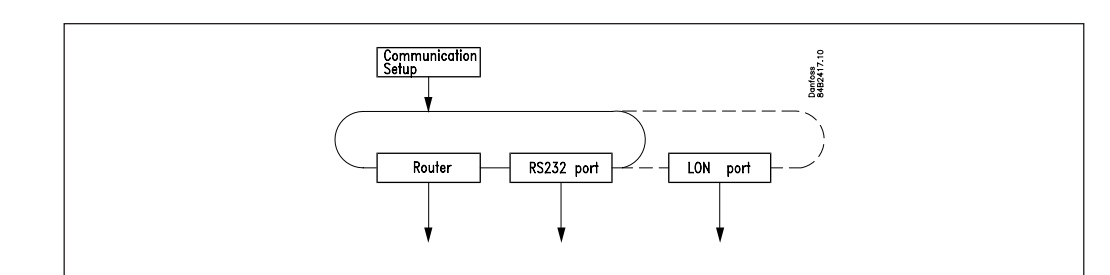

"Communication setup"

Menuen giver adgang til følgende 3 undermenuer.

#### **1) Router (Rutning)**

Inden der foretages indstillinger af ruterfunktionen, er det nødvendigt at kende princippet i, hvorledes meddelelserne sendes rundt imellem de forskellige apparater. Dette princip er omtalt i Appendiks A.

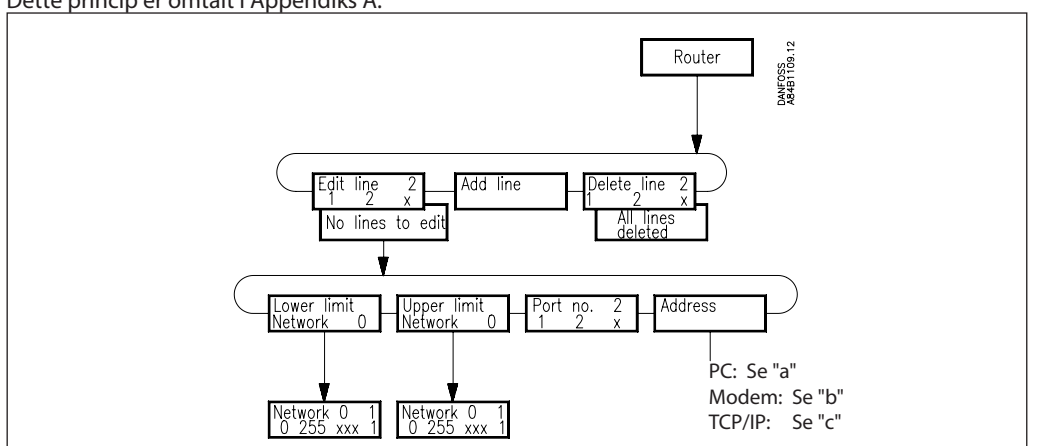

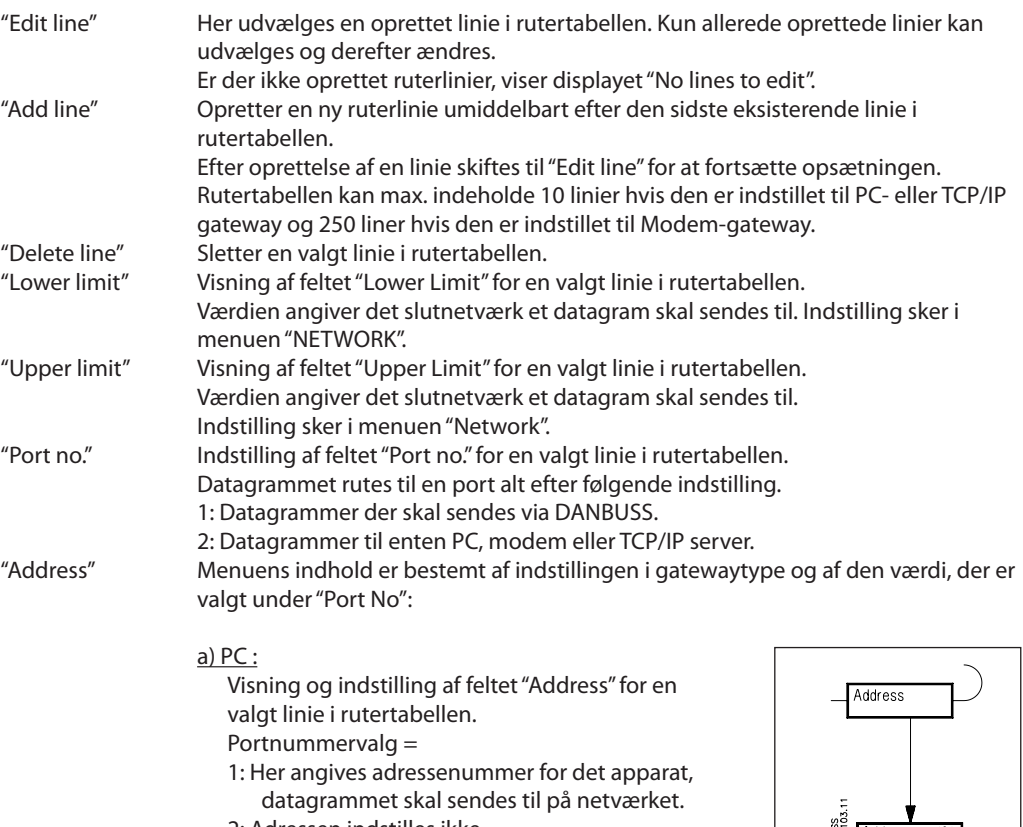

2: Adressen indstilles ikke.

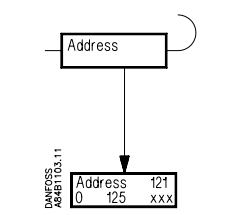

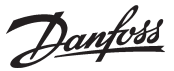

#### b) Modem

 Visning og indstilling af feltet "Address" for en valgt linie i rutertabellen. Portnummervalg =

- 1: Her angives adressenummer for det apparat, datagrammet skal sendes til på netværket.
- 2: Her angives det telefonnummer, som modemet skal ringe op.

 $\mathbf{x}''$ 

"Telephone number" Adgangsbillede

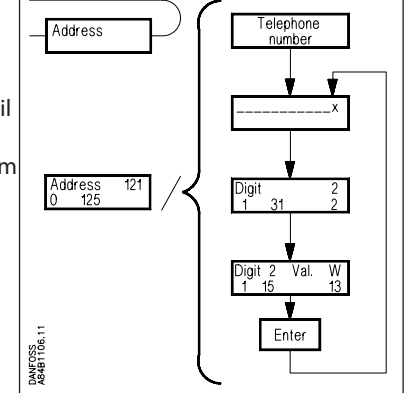

Det aktuelle telefonnummer for den valgte linie i rutertabellen. Telefonnummeret kan bestå af op til max. 30 tal, sammensat af cifre og modem koder.

Alle telefonnumre skal afsluttes med 'x' (se nedenstående).

#### "Digit"

Valg af hvilket ciffer der ønskes indtastet/ændret. Der udvælges ét ciffer.

### "Digit xx Value."

Ciffer/koder, der kan indtastes:

Tallene 0... 9 er cifre i telefonnummeret.

Tallene større end 10 er modemkoder.

- For beskrivelse af koderne, se modemmanualen.
- 
- $0... 9$ <br> $10 = x$ : Afslutning af telefonnummer
- $11 = P:$  Impuls signalering<br> $12 = T:$  Tone signalering
- Tone signalering
- 
- 13 = W: Vent på ny klartone<br>14 =  $\therefore$  Pause i 2 sekunder Pause i 2 sekunder
- 15 = %n: Modificerer baud rate
- 16 = \*: Specialkarakter til private omstillingsanlæg
- 17 = #: Specialkarakter til private omstillingsanlæg
- Eksempel:
	- 0W 12 34 56 WP 78 9x
		- hvor cifrene har følgende betydning:
		- 0 "skaf en bylinie"
		- W "vent på ny klartone"
		- 1 6 "ring til nr. 123456"
		- W "vent på ny klartone"
		- P "vælg impuls signalering"
		- 7 9 "gennemringning til lokal 789"
		- x "afslutning på telefonnummer"
- c) TCP/IP

Indstillingen foretages som ved modem. Blot indstilles en IP adresse i stedet for et telefonnummer.

Danfoss

#### **2) RS232 Port (PC Port)**

Opsætningen er afhængig af indstillingen i gatewaytype:

PC

"RS 232 Speed" Visning af kommunikationshastigheden på RS 232 linien, samt adgangsbillede til indstillinger.

"Change speed" Her indstilles den ønskede kommunikationshastighed. 1: 1200 Baud 2: 2400 Baud 3: 4800 Baud 4: 9600 Baud (fabriksindstilling) 5: 19200 Baud 6: 38400 Baud For valg af kommunikationshastighed, se PC manualen/software manual.

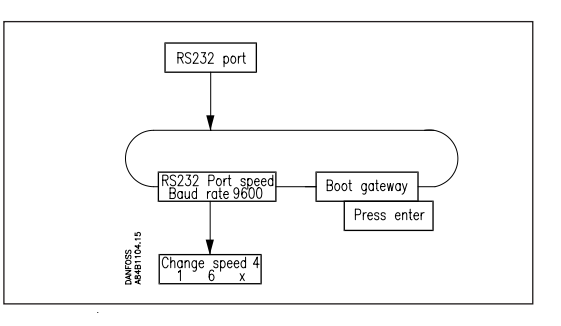

"Boot gateway"

Når der er foretaget ændringer i apparatets kommunikationsindstillinger, skal de gemmes i apparatets hukommelse. Aktivér funktionen "Boot Gateway". **Vent** derefter ca. 30 sekunder. Herefter er de nye indstillinger aktive.

# Modem og TCP/IP

#### "Lifetime"

Det er den tid, gateway opretholder en forbindelse efter, at et datagram er blevet transmitteret over linien. Denne parameter vælges ud fra det synspunkt, at et svar-datagram skal kunne nå at komme tilbage i den samme forbindelse. Tiden indstilles i sekunder (fx 10 sekunder).

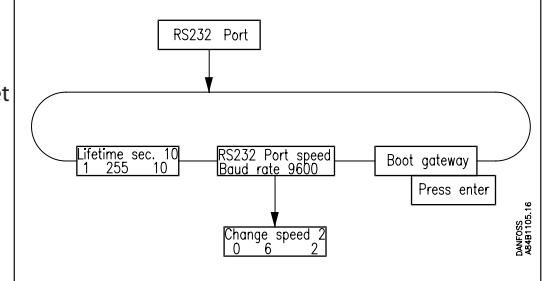

"RS 232 Port speed"

Visning af kommunikationshastigheden, samt adgang til indstillinger.

### "CHANGE SPEED"

Her indstilles den ønskede kommunikationshastighed.

- $0 = 300$  Baud
- $1 = 1200$  Baud
- $2 = 2400$  Baud
- $3 = 4800$  Baud
- 4 = 9600 Baud (fabriksindstilling)
- $5 = 19200$  Baud
- $6 = 38400$  Baud

For valg af kommunikationshastighed, se modem manualen.

#### "Boot gateway"

Når der er foretaget ændringer i apparatets kommunikationsindstillinger, skal de gemmes i apparatets hukommelse. Aktivér funktionen "Boot Gateway". **Vent** derefter ca. 30 sekunder. Herefter er de nye indstillinger aktive.

Danfoss

# **3) LON Port**

Funktionen definerer et gyldigt adresseområde for regulatorer på LON bussen. Funktionen kan også erstatte aktiveringen af menu O04 i alle EKC regulatorerne og aktivering af "service pin" i en AK 2 regulator.

Indstillinger **skal** afsluttes med aktivering af Boot-Gateway - Press ENTER.

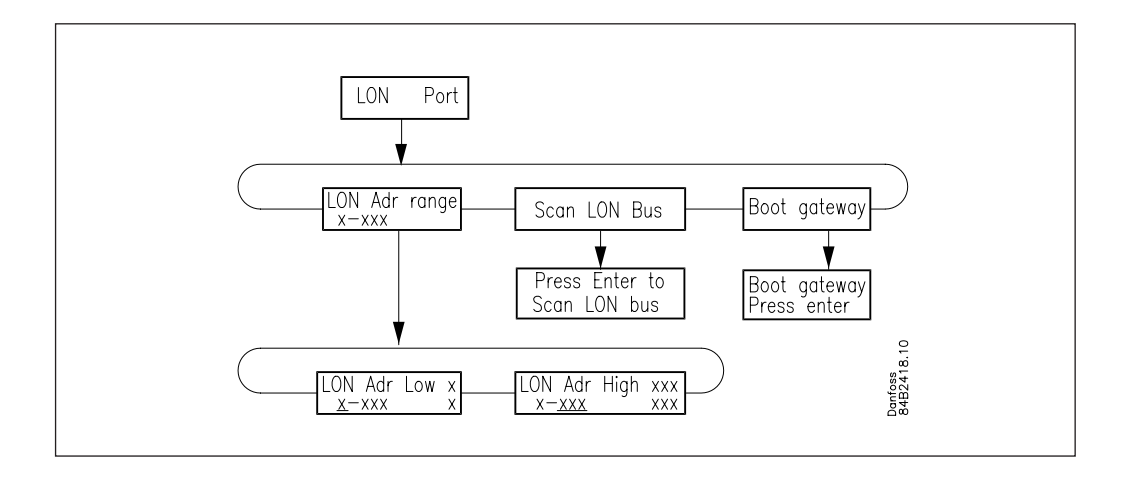

# Adresseområde

Det samlede adresseområde for de tilsluttede regulatorer er fra 1 til 119. En del af området skal tildeles LON-bussen. Den resterende del benyttes af DANBUSS'en.

Eksempler

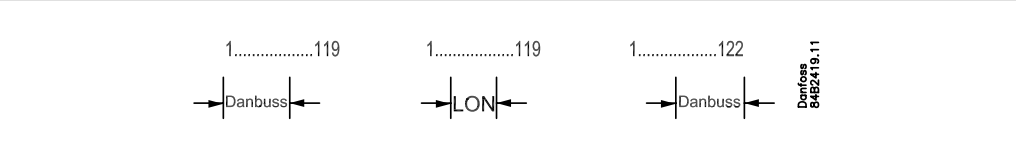

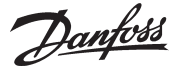

**Appendiks A Rutning**

*Dette afsnit indeholder en uddybende forklaring til ruterindstillingen side 27.*

**Generelt**

DANBUSS systemet er et såkaldt pakkekoblet netværk. Det betyder at informationer bliver sendt rundt i systemet som enkeltstående meddelelser, også kaldet datagrammer.

For at datagrammerne skal komme frem til de rigtige modtagere i systemer med mange tilsluttede enheder, må afsenderen indsætte modtagerens adresse i datagrammet. Det er nu op til ruteren i DAN-BUSS systemet at dirigere datagrammet frem til den rigtige modtager.

For at ruteren kan skelne imellem de enkelte tilsluttede enheder på DANBUSS systemet, skal hver enhed have tildelt en DANBUSS systemadresse.

Denne systemadresse skrives på formen "Network:Address", hvor "Network" er netværks-nummeret, og "Address" er adressen i det pågældende netværk.

"Network" kan antage værdier i området 0-255.

"Address" kan antage værdier i området 1-125.

**Det er vigtigt, at alle apparater på samme netværk har samme netværksnummer.**

Eksempel.

Eksemplet viser et system bestående af 2 netværk. 1) PC der er tilkoblet AKA 245

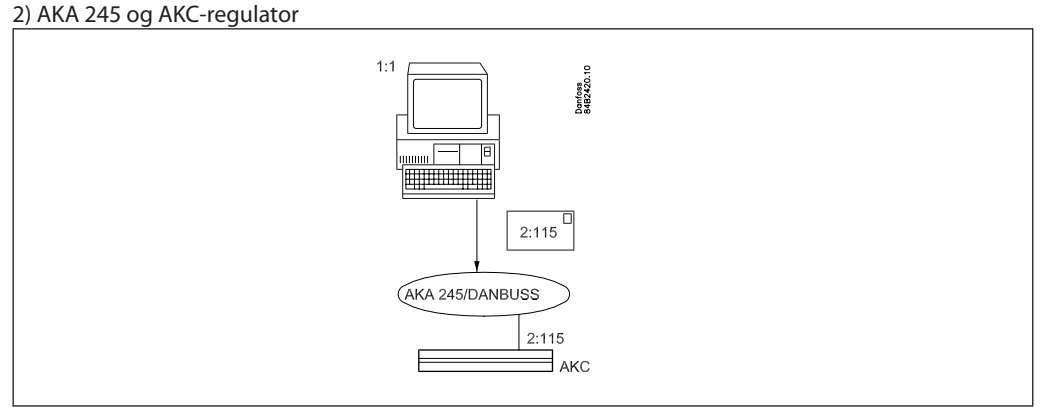

1:1 betyder netværk nummer 1 med adresse 1.

2:115 betyder netværk nummer 2 med adresse 115.

Eksemplet viser, at 1:1 sender et datagram, der er adresseret til 2:115. Datagrammet afleveres til DANBUSS, der nu er ansvarlig for transporten.

**Rutertabel**

For at få datagrammer sendt til den rigtige modtager, er det nødvendigt, at systemet indeholder information om, hvordan DANBUSS nettet er sammensat (nettet kan bestå af flere netværk, der har forbindelse med hinanden).

Informationer omkring DANBUSS nettets sammensætning skal indkodes i såkaldte rutertabeller.

Rutertabeller skal principielt forefindes i alle enheder, der er tilsluttet DANBUSS. Visse enheder som fx AKC-regulatorer kan dog klare sig uden.

For at der kan foregå kommunikation i systemer med flere netværk, skal der altid være mindst én rutertabel på hvert netværk. Gatewayen giver mulighed for opsætning af en eller flere rutertabeller.

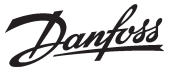

#### Appendiks A - fortsat

En rutertabel kan have et varierende antal linier. I det viste eksempel er der én linie. Tabellen består altid af fire felter, når betjeningen sker med AKA 21: "Lower Limit", "Upper Limit", "Port No.", og "Address".

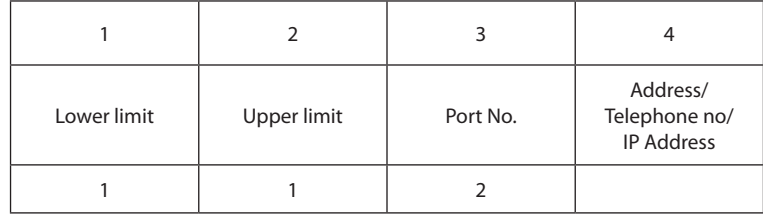

I princippet angiver felterne:

Felt 1 og 2: En gruppe af apparater som kan modtage / sende en besked.

Felt 3: Den retning beskeden skal sendes i.

- Felt 4: Her angives det apparat, der er næste modtager af beskeden. Fra denne position kan herefter ske følgende:
	- 1) Beskeden skal sendes videre til et andet netværk. (Så oprettes der en ny ruter med ny port og ny adresse).
	- 2) Beskeden skal sendes til en PC på RS 232 udgangen.

I det følgende gives en mere udførlig forklaring af felterne.

#### *Felt 1 + 2: "Lower Limit", "Upper Limit"*

Det er netværksnumre, der tilsammen angiver et intervalområde mellem en nedre netværksgrænse og en øvre netværksgrænse.

*Felt nr. 3: "Port No".*

Der er to porte, hvor datagrammer kan dirigeres igennem.

"Port No" angiver hvilken retning datagrammet skal sendes i.

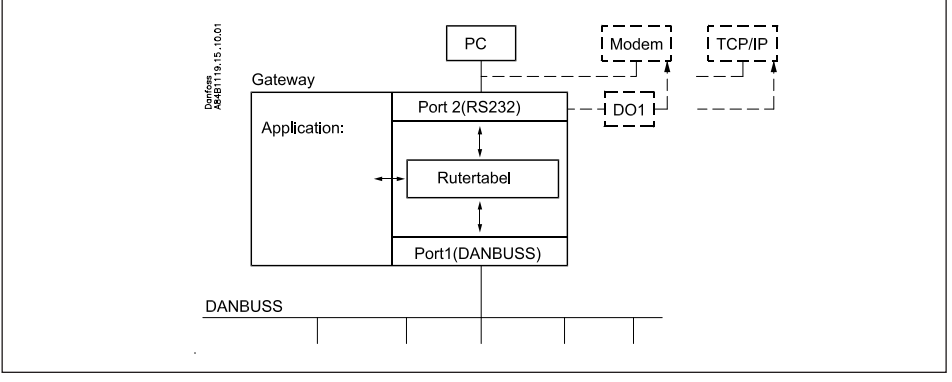

Port 1: Adgang til apparater, der er tilsluttet DANBUSS.

Port 2: Adgangen til enten en PC, et modem eller en TCP/IP server.

*Felt 4: "Address"*

Indholdet er afhængig af, hvad der blev specificeret under feltet "Port No." :

Hvis "Port No." = 1 (DANBUSS):

Der angives en adresse for den næste modtager af datagrammet. Dette kan enten være den endelige modtager, som datagrammet er tiltænkt, eller det kan være adressen på en anden AKA 245 - fx en Modem-gateway, der skal rute datagrammet videre.

Hvis "Port No." = 2 (RS 232):

Ved tilslutning til en PC skal der ikke indtastes nogen adresse, da der kun kan tilsluttes én PC. Ved opsætning via betjeningspanelet type AKA 21 vil menusystemet automatisk detektere dette, og der gives ingen mulighed for indtastning af adresse. Ved tilslutning til et modem eller TCP/IP server indtastes (i feltet "Address") det telefonnummer, der skal ringes op til eller den aktuelle IP adresse.

Danfoss

## Appendiks A - fortsat

#### **Funktion**

Når en AKA 245 modtager et datagram, der skal sendes videre til fx en AKC regulator, slår gatewayen op i sin rutertabel, for at se hvor denne AKC er placeret. Enten er den placeret på samme netværk, som gatewayen også er tilsluttet, eller den er placeret på et andet netværk. I det første tilfælde kan gatewayen sende datagrammet direkte til den endelige modtager. I det andet tilfælde skal gatewayen sende datagrammet til en anden AKA 245, der så kan sende datagrammet videre.

Indgangsnøglen til rutertabellen er systemadressen (Netværk : Adresse) på datagrammets modtager.

#### Eksempel 1.

Et system består af en PC på netværk 1, og to AKC regulatorer på netværk 2. AKC'erne adresseres med henholdsvis 2:1 og 2:2. PC'en adresseres med 1:1.

AKA 245 adresseres med 2:125, (hvilket gør den til DANBUSS Master).

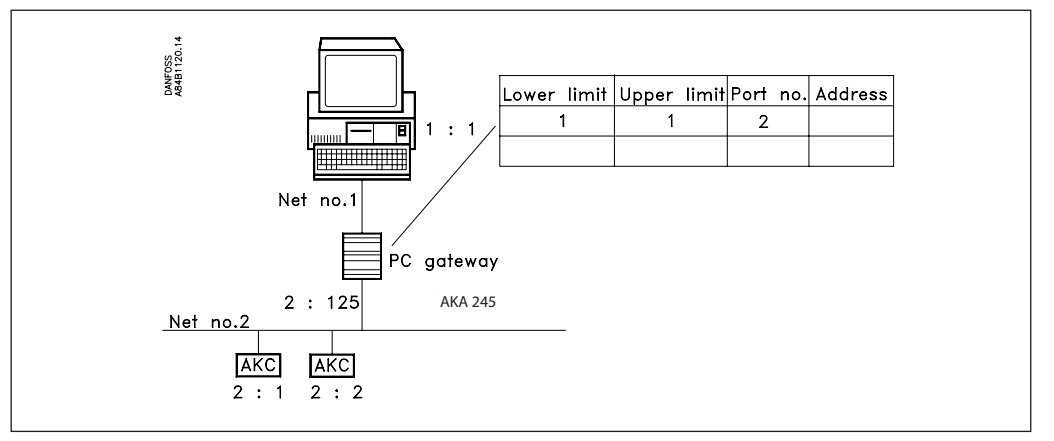

PC'en ønsker at sende en meddelelse til den AKC, der har systemadressen 2:1.

Først sendes datagrammet til AKA 245, der slår op i sin rutertabel for at se, hvor datagrammet skal dirigeres hen.

Da det er en regulator på samme netværk, som mastergatewayen er på, sendes den direkte til regulatoren (en ruterlinie er ikke nødvendig)

Den viste ruterlinie er nødvendig for at beskeder kan sendes fra AKC regulatorerne til PC'en.

Eksempel 2.

Et system består af én PC på netværk nr. 1, én PC-gateway, to AKC regulatorer og én Modem-gateway på netværk nr. 2.

Netværk 5 består af yderligere en Modem-gateway, samt to AKC regulatorer.

AKC regulatorerne adresseres med henholdsvis 2:1, 2:2, 5:1 og 5:2.

PC-gatewayen adresseres med 2:120.

De to Modem-gateway adresseres med 2:125 og 5:125. På begge net er det således Modem-

gatewayen, der er Master. PC'en adresseres med 1:1.

Danfoss

Appendiks A - fortsat

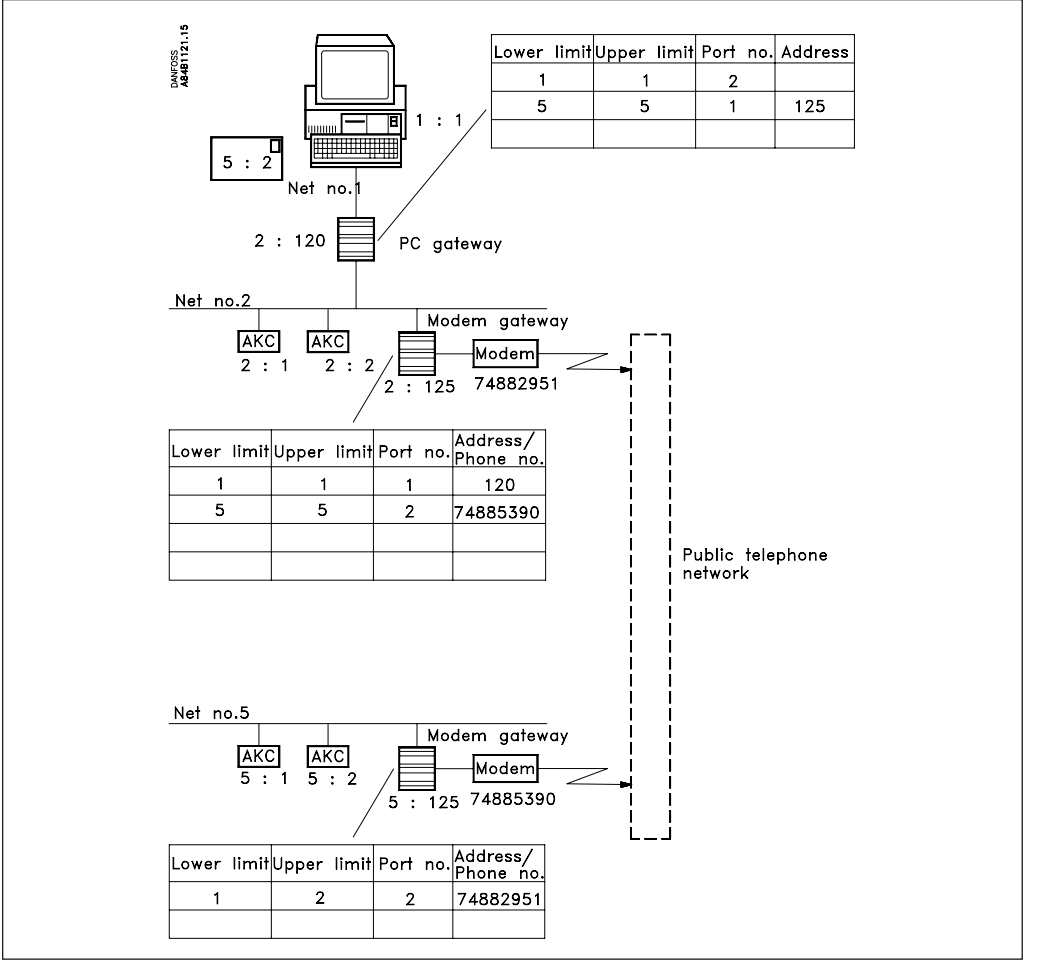

PC'en vil nu sende en meddelelse til den AKC, der er adresseret 5:2.

Først sendes datagrammet til PC-gatewayen, der nu slår op i sin rutertabel for at se, hvor datagrammet skal dirigeres hen.

Ved opslag i rutertabellen, vil PC-gatewayen søge efter linien i tabellen, hvor modtagerens netværk er indeholdt. Denne betingelse er opfyldt af linie 2, da den angiver netværk nr. 5.

Ved at læse feltet "Port No." dirigeres datagrammet ud af port 1, hvilket er DANBUSS.

Ved yderligere at læse feltet "Address" ses at datagrammet skal sendes til adresse 125, som i dette tilfælde er en Modem-gateway.

Modem-gateway modtager datagrammet og slår op i sin rutertabel. Linie 2 angiver her netværk 5. Ved at læse feltet "Port No." dirigeres datagrammet ud af port 2, hvilket er til modemet. Ved yderligere at læse feltet "Address" ses, at der skal ringes op til et telefonnummer.

Modem-gateway (2:125) afleverer datagrammet til Modem-gateway (5:125) på det andet netværk. Denne slår nu op i sin rutertabel, og finder at det er på eget netværk. Datagrammet sendes nu direkte til den AKC regulator, det var bestemt for.

Ved svar bruges ruterlinierne igen. Nu blot set fra den anden side.

Først når der skal inkluderes et nyt netværk, skal rutertabellerne ændres.

Når en gateway søger i sin rutertabel, vil den altid søge fra linie 1 og nedefter. Den første linie, der indeholder et anvendeligt netværk for en given modtager /systemadresse, vil blive brugt. Efterfølgende linier, der eventuelt indeholder samme modtager / systemadresse, vil ikke blive opdaget.

Da rutertabeller i flere gateways skal arbejde sammen om at transportere meddelelser rundt i et DAN-BUSS system, skal der udvises systematik i opsætningen af disse. Fejl der medfører, at datagrammer ikke når frem til de rigtige modtagere, vil der ikke blive givet alarm for.

**Sørg for af have en tydelig skitse med adresser og netværksnumre på alle de berørte gateways og PC'er inden oprettelsen af ruterlinierne påbegyndes!**

**Husk at der også sendes beskeder retur i systemet!.** 

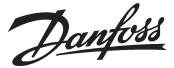

# **Appendiks B Gentagelsesrutiner ved alarmhåndtering**

Alt efter hvem der er indstillet til at modtage alarmer, vil AKA 245 have følgende gentagelsesrutiner ved manglende kontakt til modtagere:

# **"AKA send alarm til" er indstillet til:**

# **"Systemadresse NNN:AAA"**

Hvis en alarmmeddelelse ikke kan afleveres indenfor 5 min, vil den blive retransmitteret hvert 5. minut, indtil den kan afleveres.

Hvis der modtages flere alarmer inden den ældste alarm er afleveret, gøres der ikke noget ved dem. Alarm nr. 250 bliver systemalarmen "Alarmlist overflow", og gatewayen kan herefter ikke modtage flere alarmer fra regulatorerne. Herefter aktiveres alarmrelæet DO2 hvert 5. minut (hver gang den ældste alarm retransmitteres).

Efter at en alarm er afleveret, bliver den til en historisk alarm i alarmlisten, og den næste er nu den ældste aktive alarm.

# **"AKA Alarmskema"**

Følgende gentagelsesforløb vil blive foretaget ved alarmrutning, og når alarmen ikke kan afleveres.

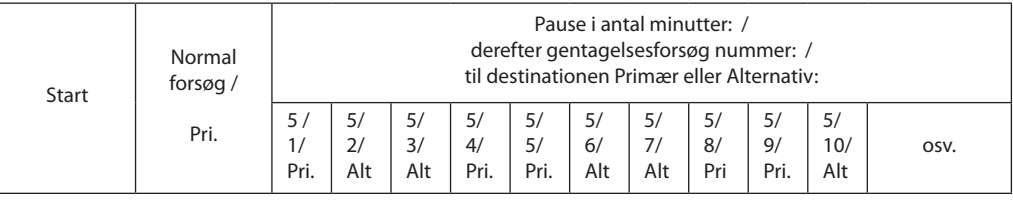

Når alarmen er afleveret til primær eller alternativ alarmmodtager, vil der blive sendt en kopi til kopimodtageren, hvis denne er defineret.

Hvis kopialarmen ikke kan afleveres, gentages den ligeledes hvert 5. minut. Denne situation vil ikke afholde gatewayen fra at sende Pri. / Alt. alarmer før alle 249 pladser er brugt op.

Danfoss

# **Appendiks C Så meget fylder en dataopsamling**

Ved oprettelsen af en log i en AKA 245 mastergateway, bliver der afsat plads til data. Hvor meget plads der afsættes, er bestemt af flere parametre.

Hvor meget plads, der bliver reserveret, kan ses ved oprettelsen af nye logs.

Eksempel.

Der opsamles kun Food Safety logs

Hvis der logges 6 parametre fra 20 regulatorer med 1 times interval, vil gatewayen have lagerkapacitet til 540 timer (22,5 døgn), dette er 48,5% udnyttelse af lagerkapaciteten. Efter de 540 timer vil de ældste data blive overskrevet af nye data.

I det følgende er der givet eksempler på 3 anlægstørrelser, med forskellige muligheder for logdefinitioner:

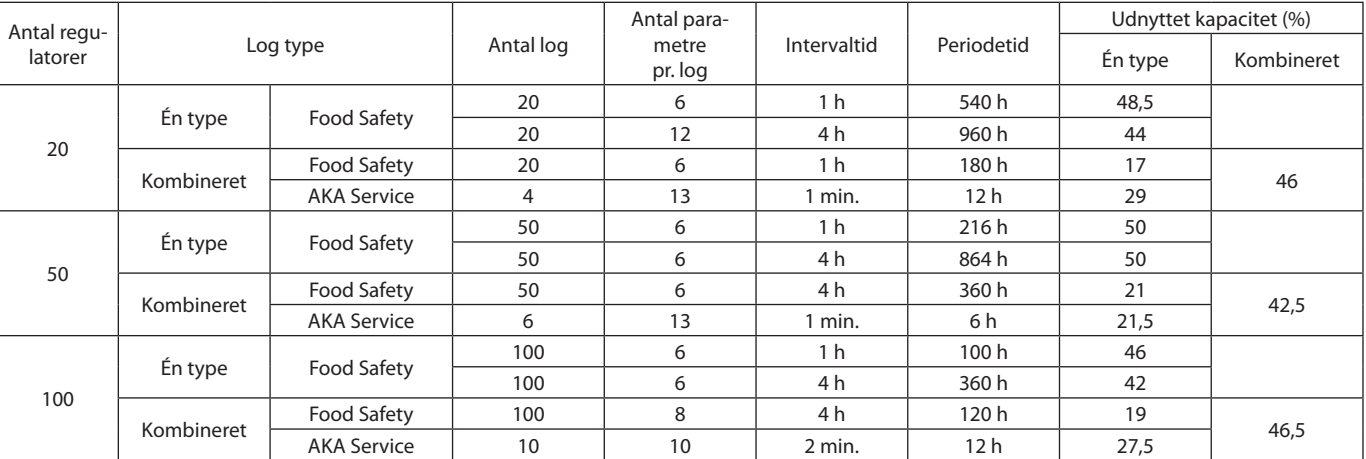

Danfoss

# **Appendiks D**

# **Terminologi**

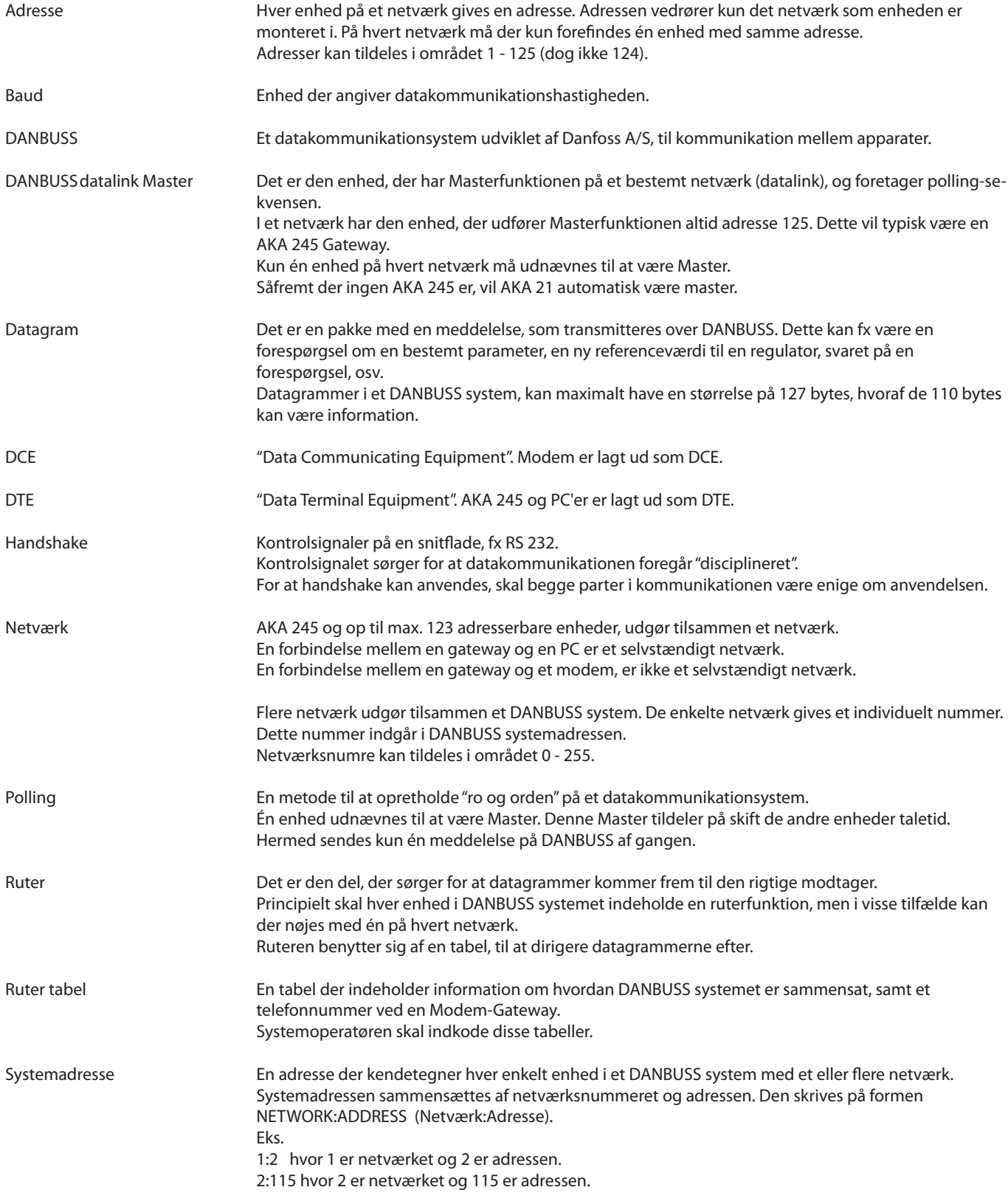

Danfoss

**Appendiks E Menuoversigt AKA 245**

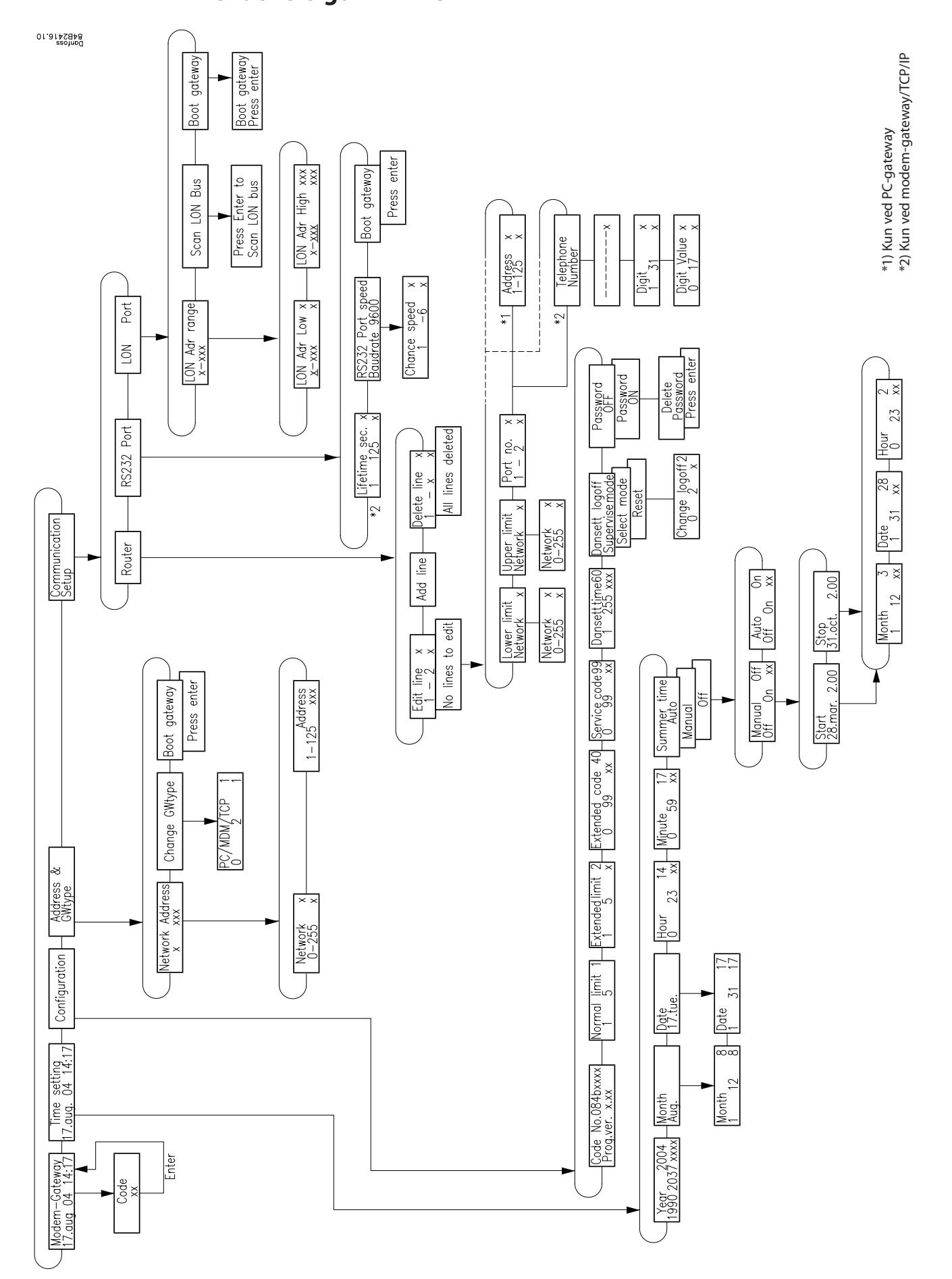

Danfoss

Danfoss

Danfoss

Danfoss

Danfoss påtager sig intet ansvar for mulige fejl i kataloger, brochurer og andet trykt materiale. Danfoss forbeholder sig ret til uden forudgående varsel at foretage ændringer i sine produkter, herunder i<br>produkter, som al

FC-SPMC